# Dell Inspiron One 2020 Panduan Pemilik Komputer

Model komputer: Inspiron One 2020 Model pengatur: W06B Jenis pengatur: W06B001

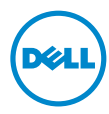

## Catatan, Perhatian, dan Peringatan

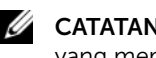

**CATATAN:** menunjukkan informasi penting yang menunjukkan informasi yang membantu Anda memaksimalkan penggunaan komputer Anda.

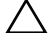

PERHATIAN: menunjukkan potensi kerusakan pada perangkat keras atau kehilangan data jika petunjuk tidak diikuti.

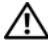

PERINGATAN: menunjukkan potensi kerusakan pada properti, cedera pribadi, atau kematian.

Dilarang menggandakan materi ini dalam bentuk apa pun tanpa izin tertulis dari Dell Inc.

Merek Dagang yang digunakan dalam teks ini: Dell™, logo DELL, dan Inspiron™ adalah merek dagang dari Dell Inc.; Microsoft®, Windows®, dan logo tombol Mulai Windows adalah merek dagang atau merek dagang terdaftar dari Microsoft Corporation di Amerika Serikat dan/atau negara lain; Intel® dan Intel SpeedStep® adalah merek Intel Corporation di AS dan negara lainnya, Bluetooth® adalah merek dagang terdaftar yang dimiliki oleh Bluetooth SIG, Inc. dan digunakan oleh Dell di bawah lisensi.

Merek dagang lain dan nama merek dapat digunakan dalam dokumen ini untuk merujuk pada entitas yang mengklaim merek dan nama atau produk mereka. Dell Inc. menolak setiap klaim kepemilikan dalam merek dagang dan nama dagang selain miliknya sendiri.

2012 - 04 Rev. A00

\_\_\_\_\_\_\_\_\_\_\_\_\_\_\_\_\_\_\_\_

Informasi di dalam dokumen ini dapat diubah tanpa pemberitahuan sebelumnya. © 2012 Dell Inc. Hak Cipta Dilindungi Undang-undang.

## Daftar Isi

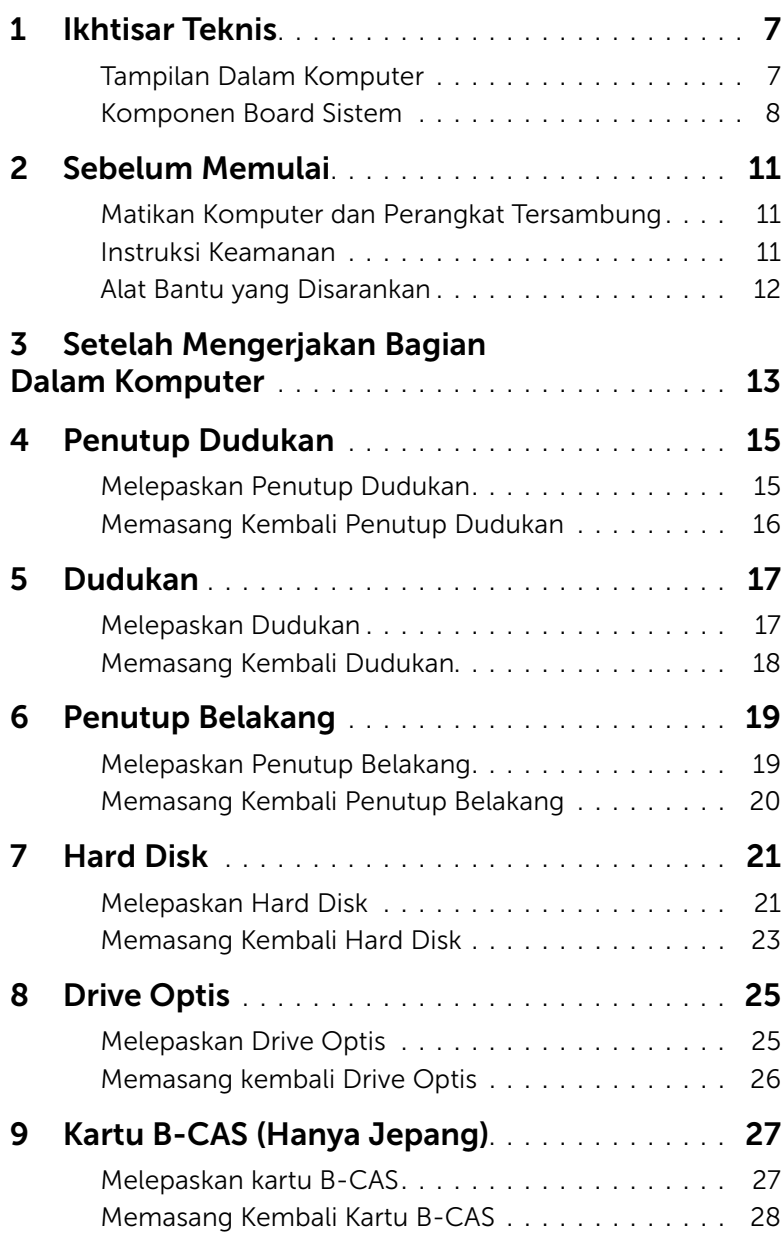

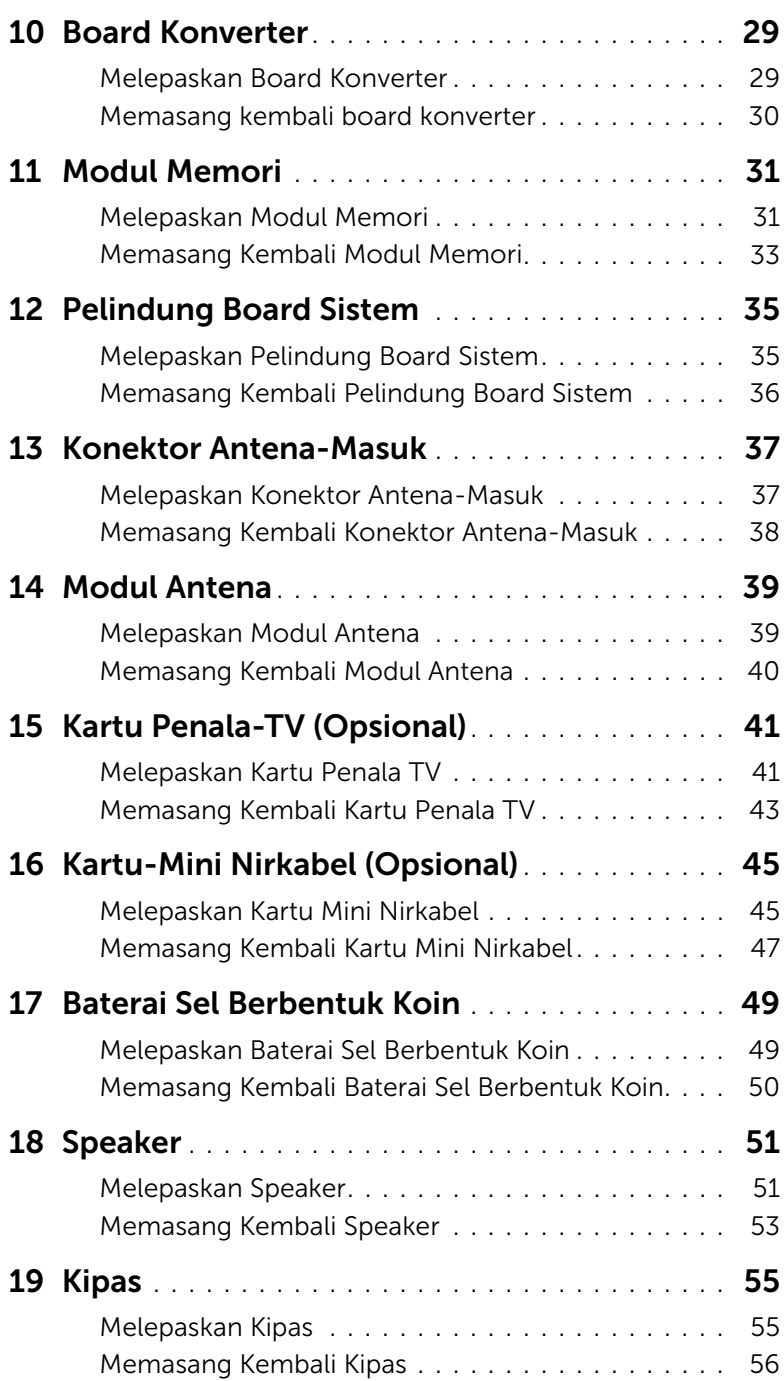

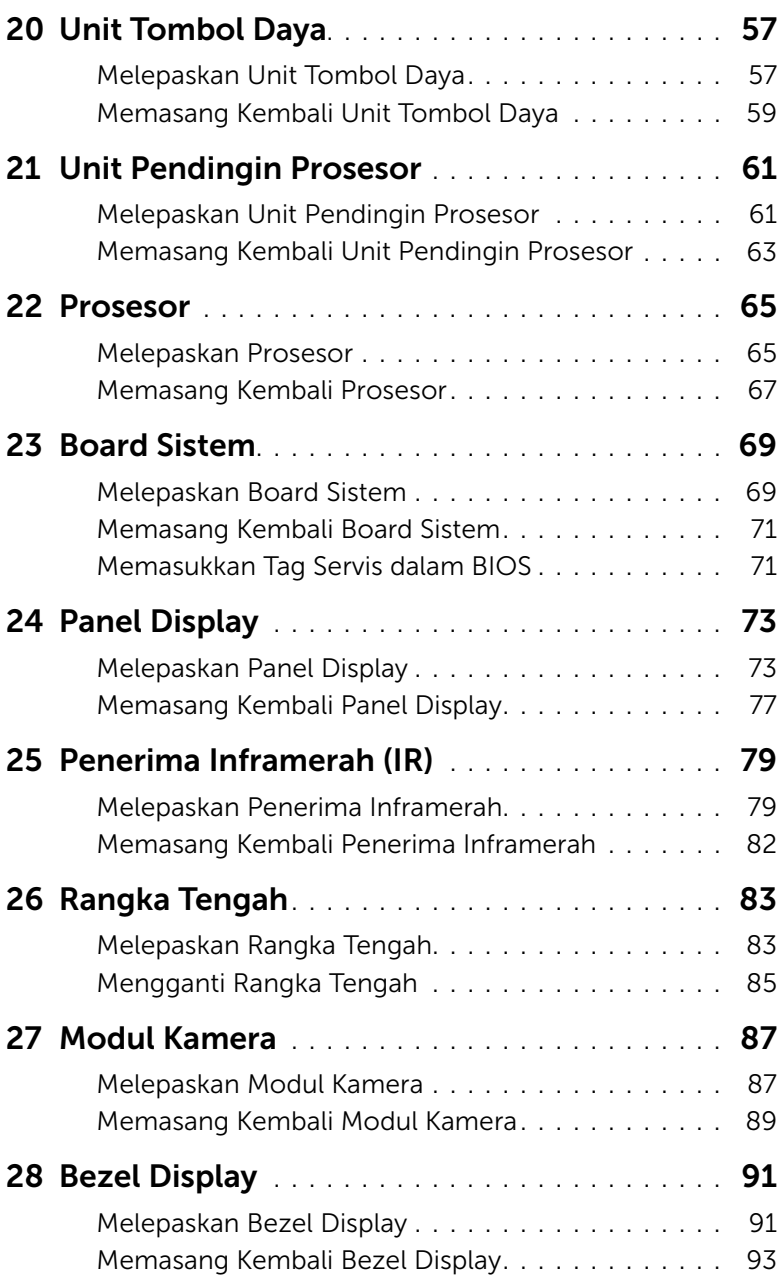

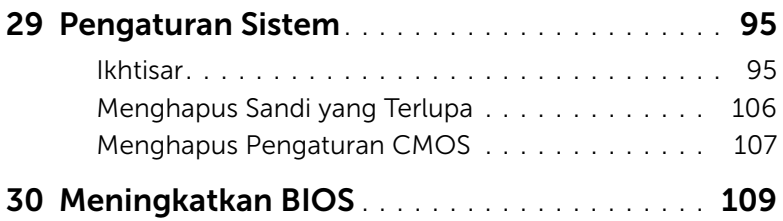

<span id="page-6-0"></span> $\bigwedge$ PERINGATAN: Sebelum mengerjakan bagian dalam komputer, bacalah informasi keselamatan yang dikirimkan bersama komputer Anda dan ikuti langkah-langkah dalam ["Sebelum Memulai" pada halaman 11.](#page-10-3) Untuk informasi praktik terbaik lainnya, lihat Halaman Kepatuhan Peraturan di dell.com/regulatory\_compliance.

## <span id="page-6-1"></span>Tampilan Dalam Komputer

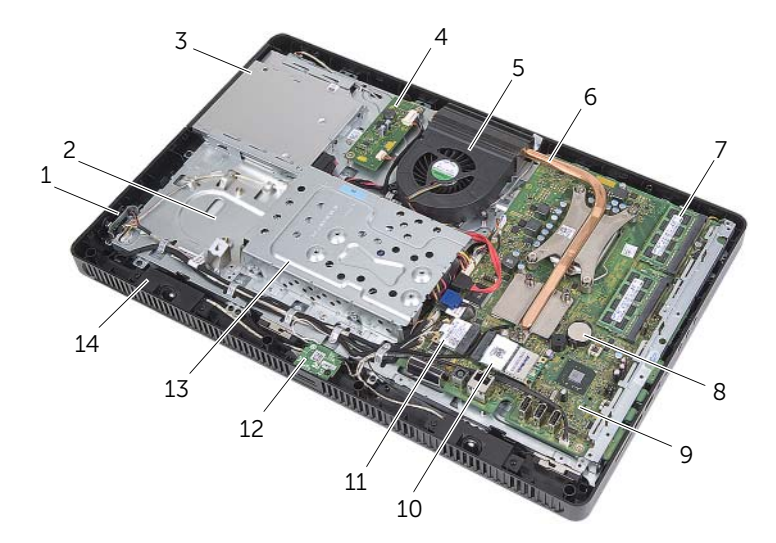

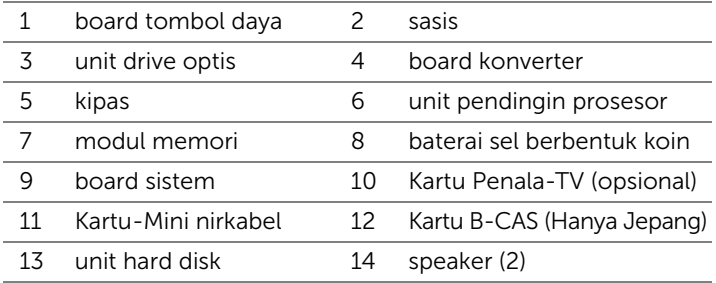

## <span id="page-7-0"></span>Komponen Board Sistem

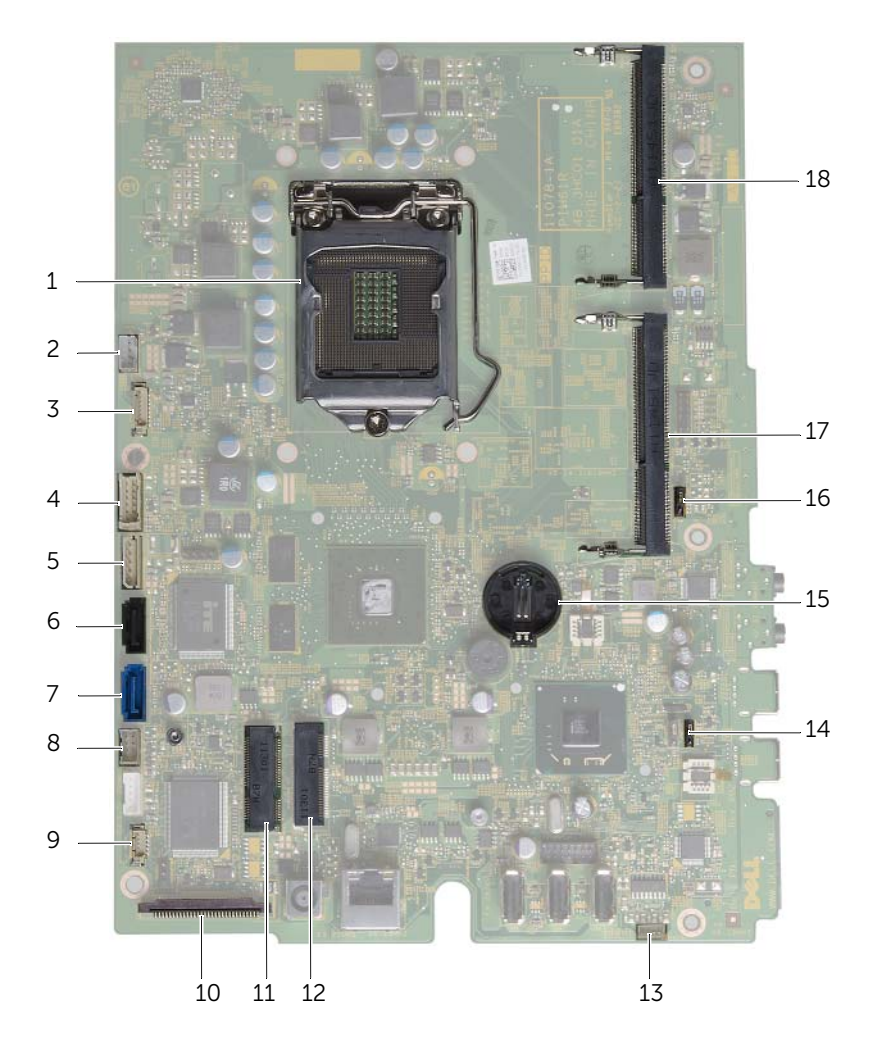

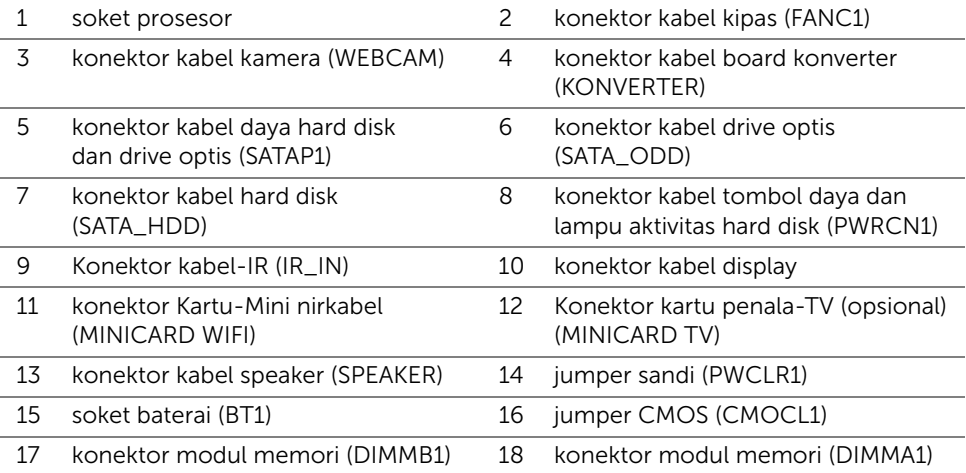

## <span id="page-10-3"></span><span id="page-10-1"></span><span id="page-10-0"></span>Matikan Komputer dan Perangkat Tersambung

 $\triangle$  PERHATIAN: Untuk mencegah hilangnya data, simpan dan tutup semua file yang terbuka dan keluar dari semua program yang terbuka sebelum mematikan komputer.

- 1 Simpan dan tutup semua file terbuka dan keluar dari semua program yang terbuka.
- 2 Klik Mulai <sup>dan</sup> dan klik Matikan.

Microsoft Windows akan mati dan kemudian komputer akan nonaktif.

 $\mathscr{L}$  **CATATAN:** Jika Anda menggunakan sistem operasi yang berbeda, lihat dokumentasi sistem operasi Anda untuk mengetahui instruksi mematikan komputer.

- **3** Lepaskan komputer dan semua perangkat yang terpasang dari stopkontak.
- 4 Lepaskan semua kabel telepon, kabel jaringan, dan perangkat yang terpasang dari komputer Anda.
- 5 Setelah komputer dicabut, tekan dan tahan tombol daya selama sekitar 5 detik untuk membumikan board sistem.

## <span id="page-10-2"></span>Instruksi Keamanan

Gunakan panduan keselamatan berikut untuk melindungi komputer dari kemungkinan kerusakan dan pastikan keselamatan pribadi Anda.

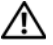

PERINGATAN: Sebelum mengerjakan bagian dalam komputer, bacalah informasi keselamatan yang dikirimkan bersama komputer Anda. Untuk informasi praktik terbaik lainnya, lihat Halaman Kepatuhan Peraturan di dell.com/regulatory\_compliance.

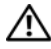

PERINGATAN: Lepaskan semua sumber daya sebelum membuka penutup komputer atau panel. Setelah Anda selesai mengerjakan bagian dalam komputer, pasang kembali semua penutup, panel, dan sekrup sebelum menyambungkan ke sumber daya.

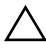

PERHATIAN: Untuk mencegah kerusakan komputer, pastikan bahwa permukaan kerja rata dan bersih.

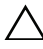

PERHATIAN: Untuk mencegah kerusakan komponen dan kartu, pegang pada tepinya dan hindari menyentuh pin dan kontak.

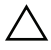

PERHATIAN: Hanya teknisi besertifikasi yang berwenang untuk melepaskan penutup komputer dan mengakses setiap komponen di dalam komputer Lihat instruksi keselamatan untuk menyelesaikan informasi tentang tindakan pencegahan, mengerjakan bagian dalam komputer, dan melindungi dari lucutan listrik statis.

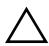

PERHATIAN: Sebelum menyentuh apa pun di dalam komputer, normalkan listrik pada tubuh Anda dengan menyentuh permukaan logam di bagian belakang komputer. Saat Anda bekerja, sentuh secara berkala permukaan logam yang tidak dicat untuk menghilangkan listrik statis, yang dapat merusak komponen internal. PERHATIAN: Saat Anda mencabut kabel, tarik konektornya atau pada tab tariknya, bukan pada kabel itu sendiri. Beberapa kabel memiliki konektor dengan tab pengunci atau sekrup tekan yang harus dilepaskan sebelum kabel dilepaskan. Ketika mencabut kabel, jaga agar tetap sejajar untuk mencegah agar pin konektor bengkok. Saat menyambungkan kabel, pastikan bahwa konektor dan port diorientasikan dan disejajarkan dengan benar.

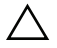

PERHATIAN: Untuk melepas kabel jaringan, lepaskan kabel dari komputer terlebih dulu, lalu lepaskan kabel dari perangkat jaringan.

## <span id="page-11-0"></span>Alat Bantu yang Disarankan

Prosedur dalam dokumen ini memerlukan alat bantu sebagai berikut:

- Obeng Phillips
- Driver baut segi enam
- Pencungkil plastik

## <span id="page-12-1"></span><span id="page-12-0"></span>3 Setelah Mengerjakan Bagian Dalam Komputer

Setelah Anda menyelesaikan prosedur penggantian, pastikan yang berikut:

- Pasang kembali semua sekrup dan pastikan bahwa tidak ada sekrup yang tertinggal di dalam komputer Anda.
- Tempatkan komputer pada posisi tegak.
- Sambungkan setiap perangkat eksternal, kabel, kartu, dan semua komponen lain yang Anda lepaskan sebelum mengerjakan komputer Anda.
- Sambungkan komputer dan semua perangkat yang terpasang ke stopkontaknya.

PERHATIAN: Sebelum menyalakan komputer, pasang kembali semua sekrup dan pastikan bahwa tidak ada sekrup yang tertinggal di dalam komputer Anda. Komputer Anda dapat rusak jika ini tidak dilakukan.

#### 14 | Setelah Mengerjakan Bagian Dalam Komputer

<span id="page-14-0"></span>PERINGATAN: Sebelum mengerjakan bagian dalam komputer, bacalah informasi keselamatan yang dikirimkan bersama komputer Anda dan ikuti langkah-langkah dalam ["Sebelum Memulai" pada halaman 11.](#page-10-3) Untuk informasi praktik terbaik lainnya, lihat Halaman Kepatuhan Peraturan di dell.com/regulatory\_compliance.

## <span id="page-14-2"></span><span id="page-14-1"></span>Melepaskan Penutup Dudukan

- $\triangle$  PERHATIAN: Sebelum mengoperasikan komputer Anda, pastikan bahwa Anda menempatkan komputer pada kain yang halus atau permukaan bersih untuk mencegah goresan apa pun pada display.
	- 1 Tempatkan komputer dengan menghadap ke bawah pada permukaan yang rata.
	- 2 Tekan tab pada penutup dudukan dan angkat penutup dudukan.
	- 3 Geser dan lepaskan penutup dudukan dari komputer.

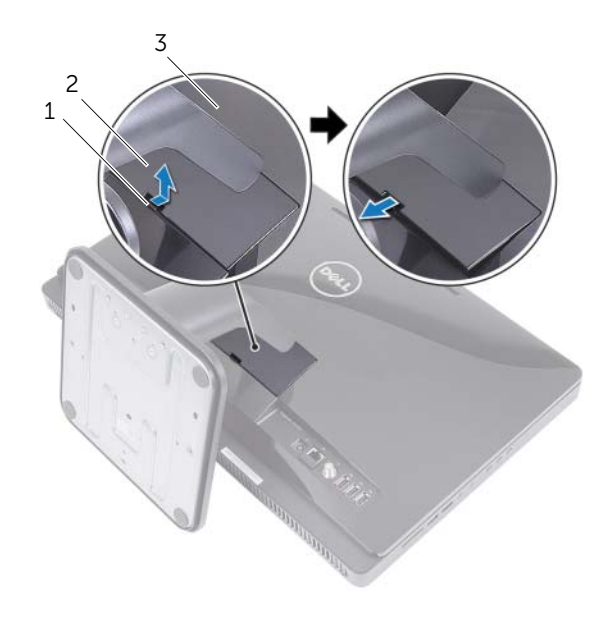

- 1 tab 2 penutup dudukan
- 3 penutup belakang

## <span id="page-15-1"></span><span id="page-15-0"></span>Memasang Kembali Penutup Dudukan

- 1 Geser tab pada penutup dudukan ke dalam slot pada penutup belakang.
- 2 Tekan penutup dudukan hingga terdengar suara klik tanda telah terpasang pada tempatnya.
- 3 Ikuti petunjuk dalam ["Setelah Mengerjakan Bagian Dalam Komputer"](#page-12-1)  [pada halaman 13](#page-12-1).

## <span id="page-16-0"></span>**Dudukan**

PERINGATAN: Sebelum mengerjakan bagian dalam komputer, bacalah informasi keselamatan yang dikirimkan bersama komputer Anda dan ikuti langkah-langkah dalam ["Sebelum Memulai" pada halaman 11.](#page-10-3) Untuk informasi praktik terbaik lainnya, lihat Halaman Kepatuhan Peraturan di dell.com/regulatory\_compliance.

## <span id="page-16-2"></span><span id="page-16-1"></span>Melepaskan Dudukan

#### Tindakan Awal

Lepaskan penutup dudukan. Lihat ["Melepaskan Penutup Dudukan" pada halaman 15](#page-14-2).

#### Prosedur

- 1 Lepaskan sekrup yang menahan dudukan ke sasis.
- 2 Putar dudukan ke atas dan geser dari komputer.

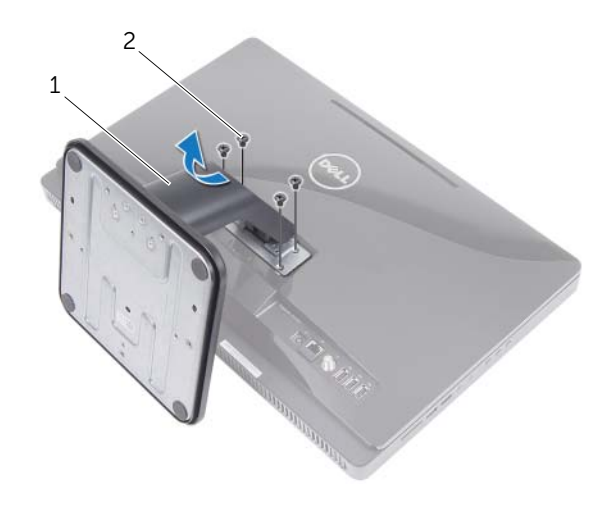

1 dudukan 2 sekrup (4)

## <span id="page-17-1"></span><span id="page-17-0"></span>Memasang Kembali Dudukan

#### Prosedur

- 1 Geser tab pada dudukan ke dalam slot pada penutup belakang.
- 2 Pasang kembali sekrup yang menahan dudukan ke sasis.

- 1 Pasang kembali penutup dudukan. Lihat ["Memasang Kembali Penutup Dudukan"](#page-15-1)  [pada halaman 16](#page-15-1).
- 2 Ikuti petunjuk dalam ["Setelah Mengerjakan Bagian Dalam Komputer"](#page-12-1)  [pada halaman 13](#page-12-1).

## <span id="page-18-0"></span>6 Penutup Belakang

PERINGATAN: Sebelum mengerjakan bagian dalam komputer, bacalah informasi keselamatan yang dikirimkan bersama komputer Anda dan ikuti langkah-langkah dalam ["Sebelum Memulai" pada halaman 11.](#page-10-3) Untuk informasi praktik terbaik lainnya, lihat Halaman Kepatuhan Peraturan di dell.com/regulatory\_compliance.

## <span id="page-18-2"></span><span id="page-18-1"></span>Melepaskan Penutup Belakang

#### Tindakan Awal

- 1 Lepaskan penutup dudukan. Lihat ["Melepaskan Penutup Dudukan"](#page-14-2)  [pada halaman 15](#page-14-2).
- 2 Lepaskan dudukan. Lihat ["Melepaskan Dudukan" pada halaman 17](#page-16-2).

#### Prosedur

- 1 Dimulai dari atas drive optis, cungkil penutup belakang dari rangka tengah.
- 2 Angkat penutup belakang dari komputer.

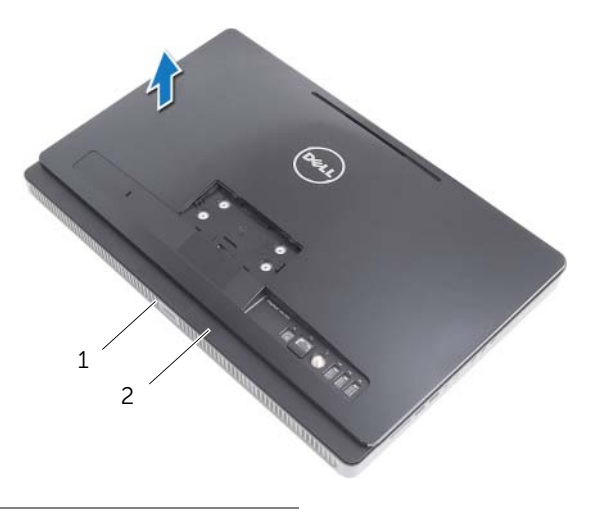

1 rangka tengah 2 penutup belakang

## <span id="page-19-1"></span><span id="page-19-0"></span>Memasang Kembali Penutup Belakang

#### Prosedur

Sejajarkan penutup belakang dengan tab pada bingkai tengah dan pasang penutup belakang ke tempatnya.

- 1 Pasang kembali dudukan. Lihat ["Memasang Kembali Dudukan" pada halaman 18](#page-17-1).
- 2 Pasang kembali penutup dudukan. Lihat ["Memasang Kembali Penutup Dudukan"](#page-15-1)  [pada halaman 16](#page-15-1).
- 3 Ikuti petunjuk dalam ["Setelah Mengerjakan Bagian Dalam Komputer"](#page-12-1)  [pada halaman 13](#page-12-1).

## <span id="page-20-0"></span>**Hard Disk**

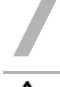

PERINGATAN: Sebelum mengerjakan bagian dalam komputer, bacalah informasi keselamatan yang dikirimkan bersama komputer Anda dan ikuti langkah-langkah dalam ["Sebelum Memulai" pada halaman 11.](#page-10-3) Untuk informasi praktik terbaik lainnya, lihat Halaman Kepatuhan Peraturan di dell.com/regulatory\_compliance.

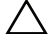

PERHATIAN: Untuk menghindari hilangnya data, jangan lepaskah hard disk ketika komputer Aktif atau dalam kondisi Tidur.

PERHATIAN: Hard disk sangatlah rentan. Berhati-hatilah saat menangani hard disk.

## <span id="page-20-1"></span>Melepaskan Hard Disk

#### Tindakan Awal

- 1 Lepaskan penutup dudukan. Lihat ["Melepaskan Penutup Dudukan" pada halaman 15.](#page-14-2)
- 2 Lepaskan dudukan. Lihat ["Melepaskan Dudukan" pada halaman 17](#page-16-2).
- 3 Lepaskan penutup belakang. Lihat ["Melepaskan Penutup Belakang" pada halaman 19](#page-18-2).

- 1 Lepaskan sekrup yang menahan unit hard disk ke sasis.
- 2 Geser dan angkat unit hard disk lalu lepaskan kabel daya dan data dari konektor pada hard disk.

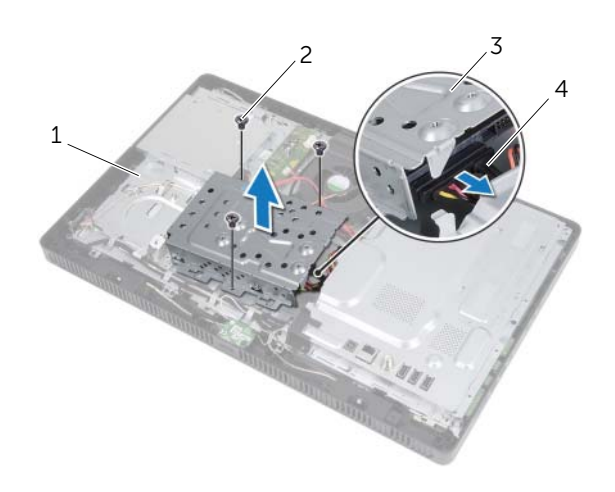

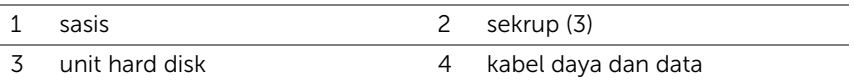

- **3** Lepaskan sekrup yang menahan sangkar hard disk ke hard disk.
- 4 Angkat sangkar hard disk dari hard disk.

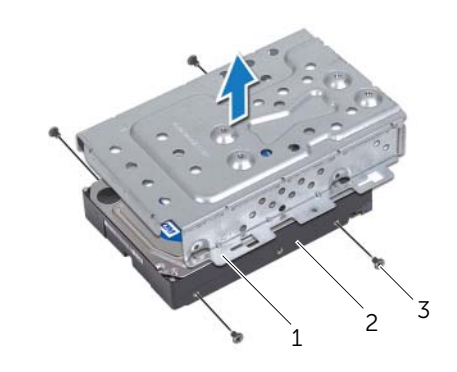

- 1 sangkar hard disk 2 hard disk
- 3 sekrup (4)

## <span id="page-22-0"></span>Memasang Kembali Hard Disk

#### Prosedur

- 1 Sejajarkan lubang sekrup pada sangkar hard disk dengan lubang sekrup pada hard disk.
- 2 Pasang kembali sekrup yang menahan sangkar hard disk ke hard disk.
- **3** Sambungkan kabel daya dan data ke konektor pada unit hard disk.
- 4 Tempatkan unit hard disk pada sasis dan geser unit hard disk pada tempatnya. Pastikan bahwa slot pada sangkar hard disk dikuatkan di bawah tab pada sasis.
- 5 Pasang kembali sekrup yang menahan unit hard disk ke sasis.

- 1 Pasang kembali penutup belakang. Lihat ["Memasang Kembali Penutup Belakang"](#page-19-1)  [pada halaman 20.](#page-19-1)
- 2 Pasang kembali dudukan. Lihat ["Memasang Kembali Dudukan" pada halaman 18](#page-17-1).
- 3 Pasang kembali penutup dudukan. Lihat ["Memasang Kembali Penutup Dudukan"](#page-15-1)  [pada halaman 16](#page-15-1).
- 4 Ikuti petunjuk dalam ["Setelah Mengerjakan Bagian Dalam Komputer"](#page-12-1)  [pada halaman 13](#page-12-1).

## <span id="page-24-0"></span>**Drive Optis**

PERINGATAN: Sebelum mengerjakan bagian dalam komputer, bacalah informasi keselamatan yang dikirimkan bersama komputer Anda dan ikuti langkah-langkah dalam ["Sebelum Memulai" pada halaman 11.](#page-10-3) Untuk informasi praktik terbaik lainnya, lihat Halaman Kepatuhan Peraturan di dell.com/regulatory\_compliance.

## <span id="page-24-1"></span>Melepaskan Drive Optis

#### Tindakan Awal

- 1 Lepaskan penutup dudukan. Lihat ["Melepaskan Penutup Dudukan" pada halaman 15.](#page-14-2)
- 2 Lepaskan dudukan. Lihat ["Melepaskan Dudukan" pada halaman 17](#page-16-2).
- 3 Lepaskan penutup belakang. Lihat ["Melepaskan Penutup Belakang" pada halaman 19](#page-18-2).

- 1 Sambungkan kabel daya dan data dari konektor pada unit drive optis.
- 2 Lepaskan sekrup yang menahan unit drive optis ke sasis.
- **3** Geser unit drive optis keluar dari ceruk drive optis.

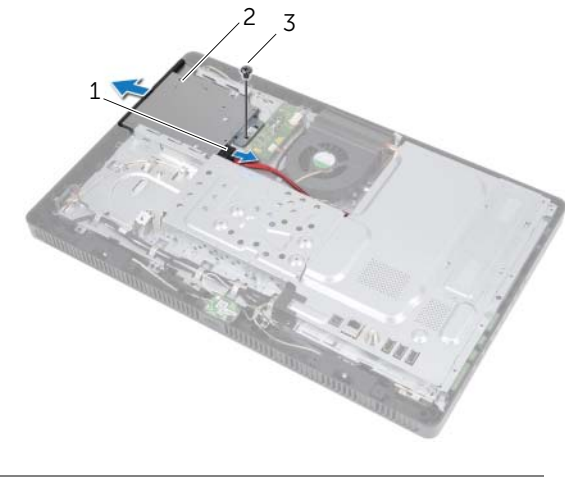

- 1 kabel daya dan data 2 unit drive optis
- 3 sekrup
- 4 Cungkil secara perlahan bezel drive optis dari unit drive optis.
- 5 Lepaskan sekrup yang menahan braket drive optis ke drive optis.
- **6** Lepaskan braket drive optis.

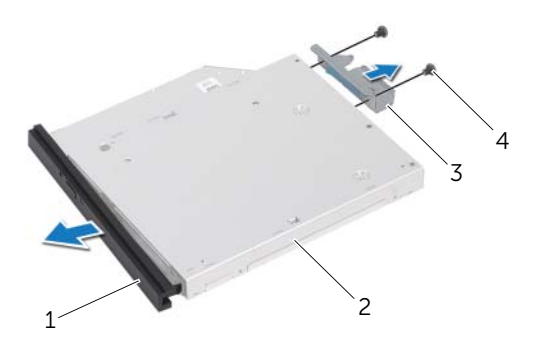

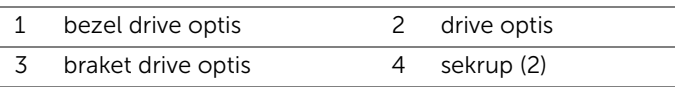

### <span id="page-25-0"></span>Memasang kembali Drive Optis

#### Prosedur

- 1 Sejajarkan lubang sekrup pada braket drive optis dengan lubang sekrup pada drive optis.
- 2 Pasang kembali sekrup yang menahan braket drive optis ke drive optis.
- **3** Sejajarkan tab pada bezel drive optis dengan slot pada unit drive optis dan pasang bezel drive optis pada tempatnya.
- 4 Geser unit drive optis ke dalam ceruk drive optis hingga terpasang sepenuhnya.
- 5 Pasang kembali sekrup yang menahan unit drive optis ke sasis.
- 6 Sambungkan kabel daya dan data ke konektor pada unit drive optis.

- 1 Pasang kembali penutup belakang. Lihat ["Memasang Kembali Penutup Belakang"](#page-19-1)  [pada halaman 20.](#page-19-1)
- 2 Pasang kembali dudukan. Lihat ["Memasang Kembali Dudukan" pada halaman 18](#page-17-1).
- 3 Pasang kembali penutup dudukan. Lihat ["Memasang Kembali Penutup Dudukan"](#page-15-1)  [pada halaman 16](#page-15-1).
- 4 Ikuti petunjuk dalam ["Setelah Mengerjakan Bagian Dalam Komputer"](#page-12-1)  [pada halaman 13](#page-12-1).

## <span id="page-26-0"></span>9 Kartu B-CAS (Hanya Jepang)

PERINGATAN: Sebelum mengerjakan bagian dalam komputer, bacalah informasi keselamatan yang dikirimkan bersama komputer Anda dan ikuti langkah-langkah dalam ["Sebelum Memulai" pada halaman 11.](#page-10-3) Untuk informasi praktik terbaik lainnya, lihat Halaman Kepatuhan Peraturan di dell.com/regulatory\_compliance.

## <span id="page-26-1"></span>Melepaskan kartu B-CAS

#### Tindakan Awal

- 1 Lepaskan penutup dudukan. Lihat ["Melepaskan Penutup Dudukan" pada halaman 15.](#page-14-2)
- 2 Lepaskan dudukan. Lihat ["Melepaskan Dudukan" pada halaman 17](#page-16-2).
- 3 Lepaskan penutup belakang. Lihat ["Melepaskan Penutup Belakang" pada halaman 19](#page-18-2).

- 1 Lepaskan sekrup yang menahan kartu B-CAS ke rangka tengah.
- 2 Balik kartu B-CAS.
- 3 Lepaskan kabel kartu B-CAS dari konektor pada Kartu B-CAS.
- 4 Angkat kartu B-CAS dari komputer.

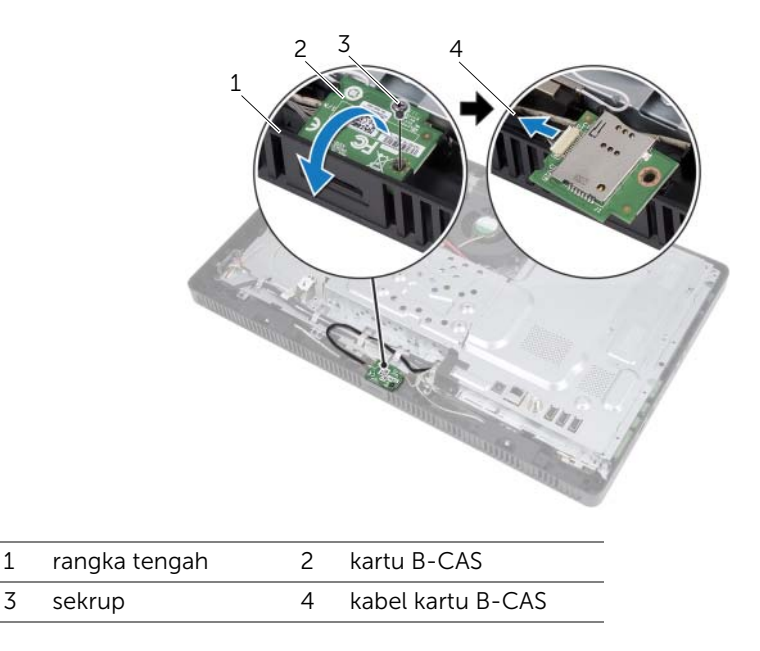

## <span id="page-27-0"></span>Memasang Kembali Kartu B-CAS

#### Prosedur

- 1 Sambungkan kabel kartu B-CAS ke konektor pada Kartu B-CAS.
- 2 Balik kartu B-CAS.
- 3 Sejajarkan lubang sekrup pada kartu B-CAS dengan lubang sekrup pada rangka tengah.
- 4 Pasang kembali sekrup yang menahan kartu B-CAS ke rangka tengah.

- 1 Pasang kembali penutup belakang. Lihat ["Memasang Kembali Penutup Belakang"](#page-19-1)  [pada halaman 20.](#page-19-1)
- 2 Pasang kembali dudukan. Lihat ["Memasang Kembali Dudukan" pada halaman 18](#page-17-1).
- 3 Pasang kembali penutup dudukan. Lihat ["Memasang Kembali Penutup Dudukan"](#page-15-1)  [pada halaman 16](#page-15-1).
- 4 Ikuti petunjuk dalam ["Setelah Mengerjakan Bagian Dalam Komputer"](#page-12-1)  [pada halaman 13](#page-12-1).

# <span id="page-28-0"></span>**Board Konverter**

PERINGATAN: Sebelum mengerjakan bagian dalam komputer, bacalah informasi keselamatan yang dikirimkan bersama komputer Anda dan ikuti langkah-langkah dalam ["Sebelum Memulai" pada halaman 11.](#page-10-3) Untuk informasi praktik terbaik lainnya, lihat Halaman Kepatuhan Peraturan di dell.com/regulatory\_compliance.

## <span id="page-28-1"></span>Melepaskan Board Konverter

#### Tindakan Awal

- 1 Lepaskan penutup dudukan. Lihat ["Melepaskan Penutup Dudukan" pada halaman 15.](#page-14-2)
- 2 Lepaskan dudukan. Lihat ["Melepaskan Dudukan" pada halaman 17](#page-16-2).
- 3 Lepaskan penutup belakang. Lihat ["Melepaskan Penutup Belakang" pada halaman 19](#page-18-2).

- 1 Lepaskan kabel dari konektor pada board konverter.
- 2 Lepaskan sekrup yang menahan board konverter ke sasis.
- **3** Angkat board konverter dari sasis.

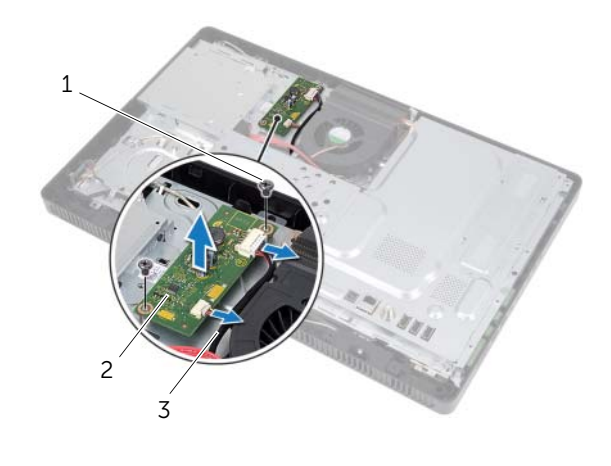

- 1 sekrup (2) 2 board konverter
- 3 kabel (2)

## <span id="page-29-0"></span>Memasang kembali board konverter

#### Prosedur

- 1 Sejajarkan lubang sekrup pada board konverter dengan lubang sekrup pada sasis.
- 2 Pasang kembali sekrup yang menahan board konverter ke sasis.
- 3 Sambungkan kabel dari konektor ke board konverter.

- 1 Pasang kembali penutup belakang. Lihat ["Memasang Kembali Penutup Belakang"](#page-19-1)  [pada halaman 20.](#page-19-1)
- 2 Pasang kembali dudukan. Lihat ["Memasang Kembali Dudukan" pada halaman 18](#page-17-1).
- 3 Pasang kembali penutup dudukan. Lihat ["Memasang Kembali Penutup Dudukan"](#page-15-1)  [pada halaman 16](#page-15-1).
- 4 Ikuti petunjuk dalam ["Setelah Mengerjakan Bagian Dalam Komputer"](#page-12-1)  [pada halaman 13](#page-12-1).

# <span id="page-30-0"></span>Modul Memori

PERINGATAN: Sebelum mengerjakan bagian dalam komputer, bacalah informasi keselamatan yang dikirimkan bersama komputer Anda dan ikuti langkah-langkah dalam ["Sebelum Memulai" pada halaman 11.](#page-10-3) Untuk informasi praktik terbaik lainnya, lihat Halaman Kepatuhan Peraturan di dell.com/regulatory\_compliance.

## <span id="page-30-1"></span>Melepaskan Modul Memori

#### Tindakan Awal

- 1 Lepaskan penutup dudukan. Lihat ["Melepaskan Penutup Dudukan" pada halaman 15.](#page-14-2)
- 2 Lepaskan dudukan. Lihat ["Melepaskan Dudukan" pada halaman 17](#page-16-2).
- 3 Lepaskan penutup belakang. Lihat ["Melepaskan Penutup Belakang" pada halaman 19](#page-18-2).

#### Prosedur

- 1 Lepaskan sekrup yang menahan pelindung modul memori ke pelindung board sistem.
- 2 Geser pelindung modul memori ke arah atas komputer, dan angkat pelindung board sistem.

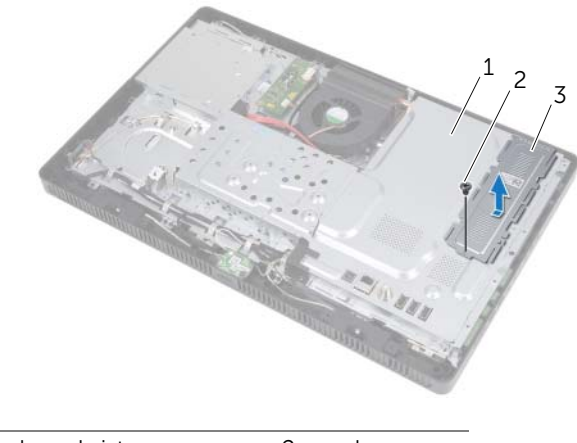

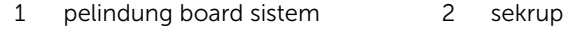

3 pelindung modul memori

- Gunakan ujung jari Anda untuk meregangkan klip penahan pada setiap ujung konektor modul memori hingga modul memori tersembul.
- Lepaskan modul memori dari konektor modul memori.

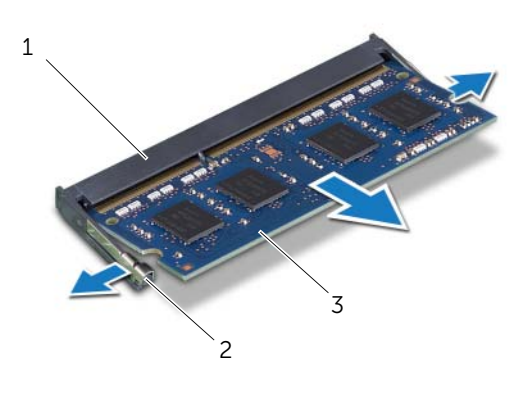

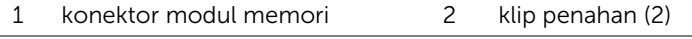

3 modul memori

## <span id="page-32-0"></span>Memasang Kembali Modul Memori

#### Prosedur

- 1 Sejajarkan takik modul memori dengan tab pada konektor modul memori.
- 2 Geser modul memori dengan kuat ke dalam konektor pada sudut 45 derajat, dan tekan modul memori ke bawah hingga terdengar suara klik pada tempatnya. Jika Anda tidak mendengar suara klik, lepaskan modul memori dan pasang kembali.

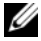

**CATATAN:** Jika modul memori tidak terpasang dengan benar komputer mungkin tidak dapat melakukan booting.

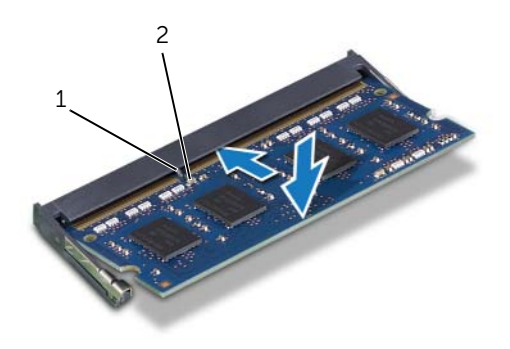

1 tab 2 takik

- 3 Masukkan tab pada pelindung modul memori ke dalam slot pada pelindung board sistem dan geser pelindung modul memori ke arah bagian bawah komputer. Pastikan bahwa lubang sekrup pada pelindung modul memori sejajar dengan lubang sekrup pada pelindung board sistem.
- 4 Pasang kembali sekrup yang menahan pelindung modul memori ke pelindung board sistem.

#### Tindakan Akhir

- 1 Pasang kembali penutup belakang. Lihat ["Memasang Kembali Penutup Belakang"](#page-19-1)  [pada halaman 20.](#page-19-1)
- 2 Pasang kembali dudukan. Lihat ["Memasang Kembali Dudukan" pada halaman 18](#page-17-1).
- 3 Pasang kembali penutup dudukan. Lihat ["Memasang Kembali Penutup Dudukan"](#page-15-1)  [pada halaman 16](#page-15-1).
- 4 Ikuti petunjuk dalam ["Setelah Mengerjakan Bagian Dalam Komputer"](#page-12-1)  [pada halaman 13](#page-12-1).

Saat komputer melakukan boot, komputer mendeteksi modul memori dan secara otomatis memperbarui informasi konfigurasi sistem.

Untuk mengonfirmasi jumlah memori yang terpasang pada komputer.

Klik Mulai → Panel Kontrol→ Sistem dan Keamanan→ Sistem.

<span id="page-34-0"></span>12 Pelindung Board Sistem

PERINGATAN: Sebelum mengerjakan bagian dalam komputer, bacalah informasi keselamatan yang dikirimkan bersama komputer Anda dan ikuti langkah-langkah dalam ["Sebelum Memulai" pada halaman 11.](#page-10-3) Untuk informasi praktik terbaik lainnya, lihat Halaman Kepatuhan Peraturan di dell.com/regulatory\_compliance.

## <span id="page-34-1"></span>Melepaskan Pelindung Board Sistem

#### Tindakan Awal

- 1 Lepaskan penutup dudukan. Lihat ["Melepaskan Penutup Dudukan" pada halaman 15.](#page-14-2)
- 2 Lepaskan dudukan. Lihat ["Melepaskan Dudukan" pada halaman 17](#page-16-2).
- 3 Lepaskan penutup belakang. Lihat ["Melepaskan Penutup Belakang" pada halaman 19](#page-18-2).

#### Prosedur

- 1 Lepaskan sekrup yang menahan pelindung board sistem ke sasis.
- 2 Angkat pelindung board sistem secara hati-hati dan balikkan.

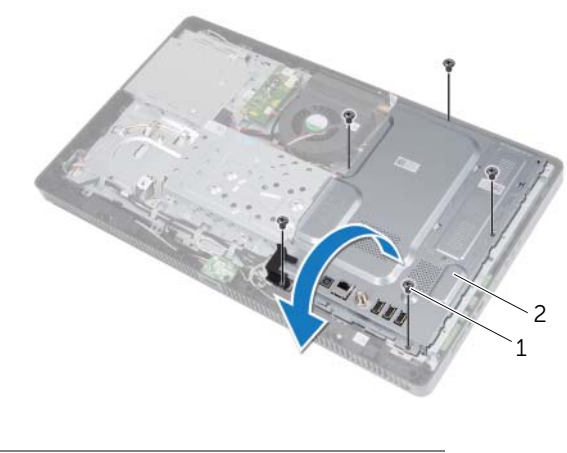

1 sekrup (5) 2 pelindung board sistem

- 3 Lepaskan kabel konektor antena-masuk dari konektor pada Kartu penala-TV.
- 4 Lepaskan konektor antena-masuk Lihat ["Melepaskan Konektor Antena-Masuk"](#page-36-2)  [pada halaman 37.](#page-36-2)

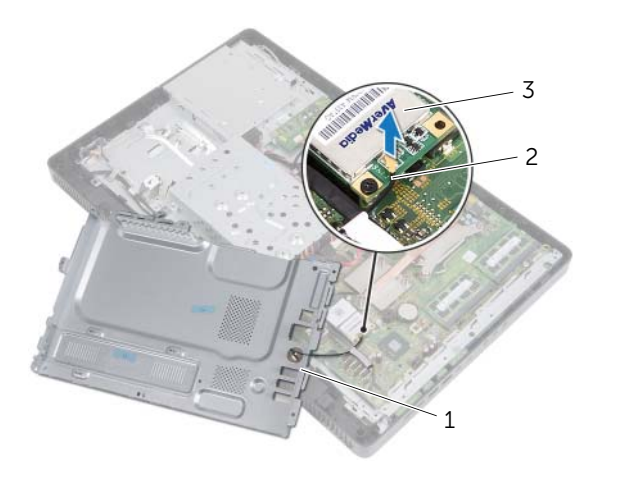

- 1 pelindung board sistem 2 kabel konektor antena-masuk
- 3 Kartu penala-TV

## <span id="page-35-0"></span>Memasang Kembali Pelindung Board Sistem

#### Prosedur

- 1 Memasang kembali konektor antena-masuk. Lihat ["Memasang Kembali Konektor](#page-37-1)  [Antena-Masuk" pada halaman 38.](#page-37-1)
- 2 Sambungkan kabel kartu konektor antena-masuk pada Kartu penala-TV.
- 3 Balik pelindung board-sistem dan sejajarkan lubang sekrup pada pelindung board sistem dengan lubang sekrup pada sasis.
- 4 Pasang kembali sekrup yang menahan pelindung board sistem ke sasis.

- 1 Pasang kembali penutup belakang. Lihat ["Memasang Kembali Penutup Belakang"](#page-19-1)  [pada halaman 20.](#page-19-1)
- 2 Pasang kembali dudukan. Lihat ["Memasang Kembali Dudukan" pada halaman 18](#page-17-1).
- 3 Pasang kembali penutup dudukan. Lihat ["Memasang Kembali Penutup Dudukan"](#page-15-1)  [pada halaman 16](#page-15-1).
- 4 Ikuti petunjuk dalam ["Setelah Mengerjakan Bagian Dalam Komputer"](#page-12-1)  [pada halaman 13](#page-12-1).
13 Konektor Antena-Masuk

PERINGATAN: Sebelum mengerjakan bagian dalam komputer, bacalah informasi keselamatan yang dikirimkan bersama komputer Anda dan ikuti langkah-langkah dalam ["Sebelum Memulai" pada halaman 11.](#page-10-0) Untuk informasi praktik terbaik lainnya, lihat Halaman Kepatuhan Peraturan di dell.com/regulatory\_compliance.

## Melepaskan Konektor Antena-Masuk

### Tindakan Awal

- 1 Lepaskan penutup dudukan. Lihat ["Melepaskan Penutup Dudukan" pada halaman 15.](#page-14-0)
- 2 Lepaskan dudukan. Lihat ["Melepaskan Dudukan" pada halaman 17](#page-16-0).
- 3 Lepaskan penutup belakang. Lihat ["Melepaskan Penutup Belakang" pada halaman 19](#page-18-0).
- 4 Lepaskan pelindung board sistem. Lihat ["Melepaskan Pelindung Board Sistem"](#page-34-0)  [pada halaman 35.](#page-34-0)

### Prosedur

- 1 Lepaskan baud segi enam yang menahan konektor antena-masuk ke pelindung board sistem.
- 2 Geser konektor antena-masuk melalui slot pada pelindung board-sistem.
- **3** Lepaskan konektor antena-masuk bersama kabelnya dari pelindung board-sistem.

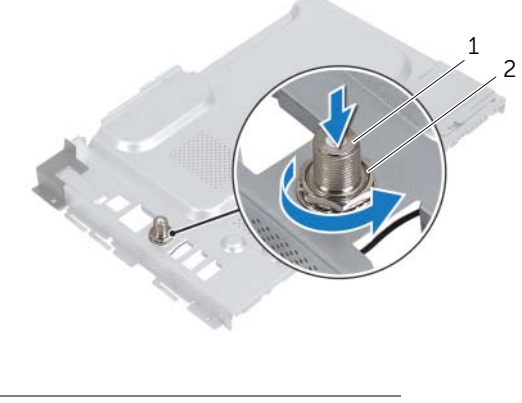

1 konektor antena-masuk 2 baud segi enam

## Memasang Kembali Konektor Antena-Masuk

### Prosedur

- 1 Geser konektor antena-masuk ke dalam slot pada pelindung board-sistem.
- 2 Pasang kembalo baud segi enam yang menahan konektor antena-masuk ke pelindung board sistem.

- 1 Pasang kembali pelindung board sistem. Lihat "Memasang Kembali Pelindung Board [Sistem" pada halaman 36.](#page-35-0)
- 2 Pasang kembali penutup belakang. Lihat ["Memasang Kembali Penutup Belakang"](#page-19-0)  [pada halaman 20.](#page-19-0)
- 3 Pasang kembali dudukan. Lihat ["Memasang Kembali Dudukan" pada halaman 18](#page-17-0).
- 4 Pasang kembali penutup dudukan. Lihat ["Memasang Kembali Penutup Dudukan"](#page-15-0)  [pada halaman 16](#page-15-0).
- 5 Ikuti petunjuk dalam ["Setelah Mengerjakan Bagian Dalam Komputer"](#page-12-0)  [pada halaman 13](#page-12-0).

## Modul Antena

PERINGATAN: Sebelum mengerjakan bagian dalam komputer, bacalah informasi keselamatan yang dikirimkan bersama komputer Anda dan ikuti langkah-langkah dalam ["Sebelum Memulai" pada halaman 11.](#page-10-0) Untuk informasi praktik terbaik lainnya, lihat Halaman Kepatuhan Peraturan di dell.com/regulatory\_compliance.

## Melepaskan Modul Antena

### Tindakan Awal

- 1 Lepaskan penutup dudukan. Lihat ["Melepaskan Penutup Dudukan" pada halaman 15.](#page-14-0)
- 2 Lepaskan dudukan. Lihat ["Melepaskan Dudukan" pada halaman 17](#page-16-0).
- 3 Lepaskan penutup belakang. Lihat ["Melepaskan Penutup Belakang" pada halaman 19](#page-18-0).
- 4 Lepaskan pelindung board sistem. Lihat ["Melepaskan Pelindung Board Sistem"](#page-34-0)  [pada halaman 35.](#page-34-0)

### Prosedur

- 1 Lepaskan kabel antena dari konektor pada Kartu-Mini nirkabel.
- 2 Perhatikan jalur kabel antena dan lepaskan jalur panduan.
- **3** Lepaskan modul antena dari sasis.

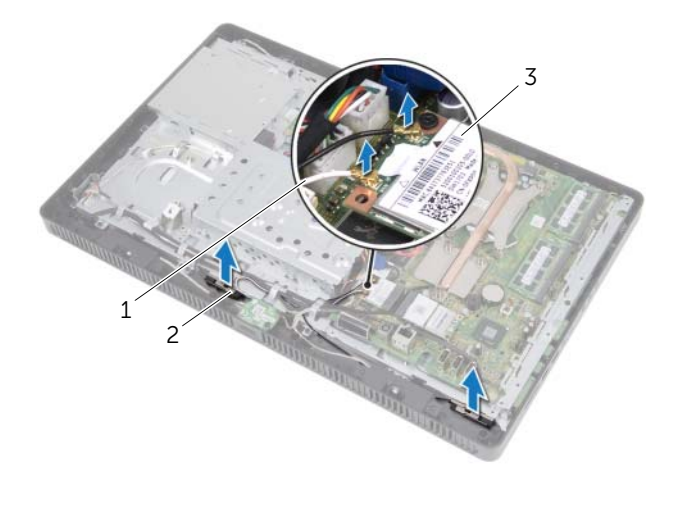

- 1 kabel antena (2) 2 modul antena (2)
- 3 Kartu-Mini nirkabel

## Memasang Kembali Modul Antena

### Prosedur

- **1** Tempelkan modul antena ke sasis.
- 2 Pasang kabel antena melalui panduan jalur.
- 3 Sambungkan kabel antena ke konektor pada Kartu-Mini nirkabel.

- 1 Pasang kembali pelindung board sistem. Lihat ["Memasang Kembali Pelindung Board](#page-35-0)  [Sistem" pada halaman 36.](#page-35-0)
- 2 Pasang kembali penutup belakang. Lihat ["Memasang Kembali Penutup Belakang"](#page-19-0)  [pada halaman 20.](#page-19-0)
- 3 Pasang kembali dudukan. Lihat ["Memasang Kembali Dudukan" pada halaman 18](#page-17-0).
- 4 Pasang kembali penutup dudukan. Lihat ["Memasang Kembali Penutup Dudukan"](#page-15-0)  [pada halaman 16](#page-15-0).
- 5 Ikuti petunjuk dalam ["Setelah Mengerjakan Bagian Dalam Komputer"](#page-12-0)  [pada halaman 13](#page-12-0).

## Kartu Penala-TV (Opsional)

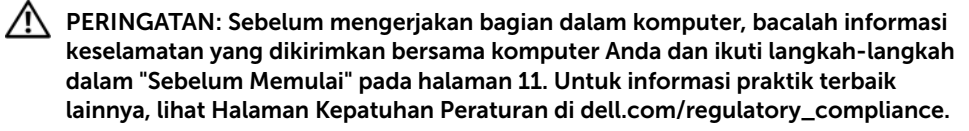

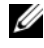

 $\mathscr{L}$  **CATATAN:** Dell tidak menjamin kompatibilitas atau memberi dukungan untuk kartu penala-TV dari sumber selain Dell.

Jika Anda memesan kartu penala-TV bersama komputer Anda, kartu ini sudah terpasang. Komputer Anda mendukung slot Kartu Mini ukuran penuh untuk kartu penala TV.

## <span id="page-40-0"></span>Melepaskan Kartu Penala TV

- 1 Lepaskan penutup dudukan. Lihat ["Melepaskan Penutup Dudukan" pada halaman 15.](#page-14-0)
- 2 Lepaskan dudukan. Lihat ["Melepaskan Dudukan" pada halaman 17](#page-16-0).
- 3 Lepaskan penutup belakang. Lihat ["Melepaskan Penutup Belakang" pada halaman 19](#page-18-0).
- 4 Lepaskan pelindung board sistem. Lihat ["Melepaskan Pelindung Board Sistem"](#page-34-0)  [pada halaman 35.](#page-34-0)

- 1 Lepaskan kabel kartu penala TV dari konektor pada kartu penala TV.
- 2 Lepaskan sekrup yang menahan kartu penala TV ke konektor board sistem.
- 3 Angkat kartu penala TV dari konektor board sistem.

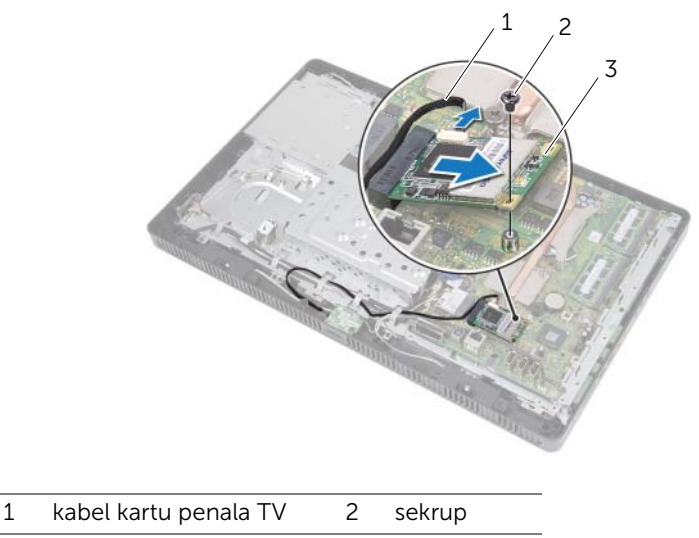

3 Kartu penala TV

 $\bigwedge$ PERHATIAN: Jika kartu penala TV tidak dipasang pada komputer, simpan pada kemasan antistatis pelindung. Lihat "Melindungi Dari Pelucutan Listrik Statis" pada petunjuk keselamatan yang dikirim bersama komputer Anda.

## <span id="page-42-0"></span>Memasang Kembali Kartu Penala TV

### Prosedur

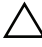

 $\bigwedge\;$  PERHATIAN: Untuk mencegah kerusakan pada kartu penala TV. pastikan bahwa tidak ada kabel di bawah kartu penala TV.

- 1 Sejajarkan takik pada kartu penala TV dengan tab pada konektor board sistem.
- 2 Masukkan kartu penala TV pada susdut 45 derajat ke dalam konektor board sistem.
- 3 Tekan ujung kartu penala TV dan pasang kembali sekrup yang menahan kartu penala TV ke konektor board sistem.
- 4 Sambungkan kabel kartu penala TV ke konektor pada kartu penala TV.

- 1 Pasang kembali pelindung board sistem. Lihat ["Memasang Kembali Pelindung Board](#page-35-0)  [Sistem" pada halaman 36.](#page-35-0)
- 2 Pasang kembali penutup belakang. Lihat ["Memasang Kembali Penutup Belakang"](#page-19-0)  [pada halaman 20.](#page-19-0)
- 3 Pasang kembali dudukan. Lihat ["Memasang Kembali Dudukan" pada halaman 18](#page-17-0).
- 4 Pasang kembali penutup dudukan. Lihat ["Memasang Kembali Penutup Dudukan"](#page-15-0)  [pada halaman 16](#page-15-0).
- 5 Ikuti petunjuk dalam ["Setelah Mengerjakan Bagian Dalam Komputer"](#page-12-0)  [pada halaman 13](#page-12-0).

## 16 Kartu-Mini Nirkabel (Opsional)

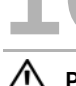

PERINGATAN: Sebelum mengerjakan bagian dalam komputer, bacalah informasi keselamatan yang dikirimkan bersama komputer Anda dan ikuti langkah-langkah dalam ["Sebelum Memulai" pada halaman 11.](#page-10-0) Untuk informasi praktik terbaik lainnya, lihat Halaman Kepatuhan Peraturan di dell.com/regulatory\_compliance.

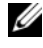

 $\mathscr{L}$  **CATATAN:** Dell tidak menjamin kompatibilitas atau memberi dukungan untuk Kartu Mini dari sumber selain Dell.

Jika Anda memesan Kartu Mini nirkabel bersama komputer Anda, kartu ini sudah terpasang.

Komputer Anda mendukung satu slot Kartu Mini ukuran setengah untuk Wireless Local Area Network (WLAN) + kartu kombinasi Bluetooth dan Wi-Fi.

## <span id="page-44-0"></span>Melepaskan Kartu Mini Nirkabel

- 1 Lepaskan penutup dudukan. Lihat ["Melepaskan Penutup Dudukan" pada halaman 15.](#page-14-0)
- 2 Lepaskan dudukan. Lihat ["Melepaskan Dudukan" pada halaman 17](#page-16-0).
- 3 Lepaskan penutup belakang. Lihat ["Melepaskan Penutup Belakang" pada halaman 19](#page-18-0).
- 4 Lepaskan pelindung board sistem. Lihat ["Melepaskan Pelindung Board Sistem"](#page-34-0)  [pada halaman 35.](#page-34-0)

- 1 Lepaskan kabel antena dari Kartu Mini.
- 2 Lepaskan sekrup yang menahan Kartu Mini ke konektor board sistem.

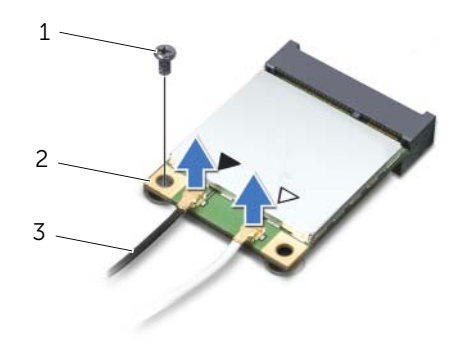

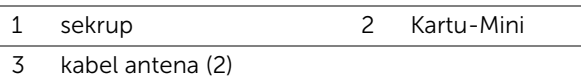

3 Angkat Kartu Mini dari konektor board sistem.

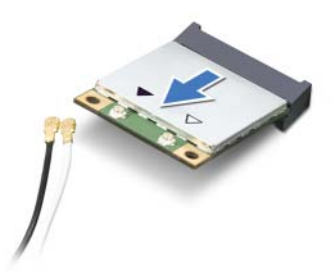

PERHATIAN: Jika Kartu Mini tidak dipasang pada komputer, simpan pada kemasan antistatis pelindung. Lihat "Melindungi Dari Pelucutan Listrik Statis" pada petunjuk keselamatan yang dikirim bersama komputer Anda.

## <span id="page-46-0"></span>Memasang Kembali Kartu Mini Nirkabel

### Prosedur

PERHATIAN: Konektor diberi kunci untuk memastikan pemasangan yang benar. Penggunaan tenaga yang berlebihan dapat merusak konektor.

 $\triangle$  PERHATIAN: Untuk mencegah kerusakan pada Kartu Mini, pastikan bahwa tidak ada kabel di bawah Kartu Mini.

- 1 Sejajarkan takik pada Kartu Mini dengan tab pada konektor board sistem.
- 2 Masukkan Kartu Mini pada susdut 45 derajat ke dalam konektor board sistem.
- 3 Tekan ujung Kartu Mini yang lain dan pasang kembali sekrup yang menahan Kartu Sistem ke konektor board sistem.
- 4 Sambungkan kabel antena yang sesuai ke Kartu Mini yang Anda pasang. Kartu Mini memiliki dua segitiga (hitam dan putih) ang ditandai pada label:
	- Sambungkan kabel hitam ke konektor yang ditandai dengan segitiga hitam.
	- Sambungkan kabel putih ke konektor yang ditandai dengan segitiga putih.

- 1 Pasang kembali pelindung board sistem. Lihat ["Memasang Kembali Pelindung Board](#page-35-0)  [Sistem" pada halaman 36.](#page-35-0)
- 2 Pasang kembali penutup belakang. Lihat ["Memasang Kembali Penutup Belakang"](#page-19-0)  [pada halaman 20.](#page-19-0)
- 3 Pasang kembali dudukan. Lihat ["Memasang Kembali Dudukan" pada halaman 18](#page-17-0).
- 4 Pasang kembali penutup dudukan. Lihat ["Memasang Kembali Penutup Dudukan"](#page-15-0)  [pada halaman 16](#page-15-0).
- 5 Ikuti petunjuk dalam ["Setelah Mengerjakan Bagian Dalam Komputer"](#page-12-0)  [pada halaman 13](#page-12-0).

## Baterai Sel Berbentuk Koin

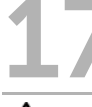

PERINGATAN: Sebelum mengerjakan bagian dalam komputer, bacalah informasi keselamatan yang dikirimkan bersama komputer Anda dan ikuti langkah-langkah dalam ["Sebelum Memulai" pada halaman 11.](#page-10-0) Untuk informasi praktik terbaik lainnya, lihat Halaman Kepatuhan Peraturan di dell.com/regulatory\_compliance.

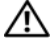

PERINGATAN: Baterai baru dapat meledak jika tidak terpasang dengan benar. Ganti baterai hanya dengan jenis yang sama atau setara seperti yang direkomendasikan oleh produsen. Buang baterai yang telah dipakai menurut petunjuk produsen.

## Melepaskan Baterai Sel Berbentuk Koin

### Tindakan Awal

- 1 Lepaskan penutup dudukan. Lihat ["Melepaskan Penutup Dudukan" pada halaman 15.](#page-14-0)
- 2 Lepaskan dudukan. Lihat ["Melepaskan Dudukan" pada halaman 17](#page-16-0).
- 3 Lepaskan penutup belakang. Lihat ["Melepaskan Penutup Belakang" pada halaman 19](#page-18-0).
- 4 Lepaskan pelindung board sistem. Lihat ["Melepaskan Pelindung Board Sistem"](#page-34-0)  [pada halaman 35.](#page-34-0)

### Prosedur

- 1 Temukan soket baterai pada board sistem. Lihat ["Komponen Board Sistem"](#page-7-0)  [pada halaman 8](#page-7-0).
- 2 Tekan tuas pelepas baterai dari baterai hingga baterai keluar.
- 3 Angkat baterai dari soket baterai.

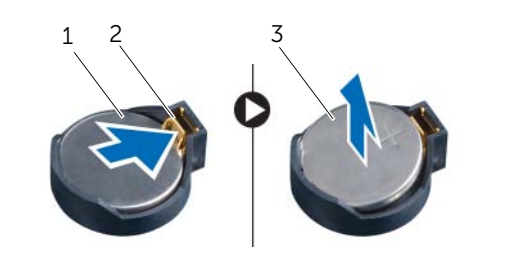

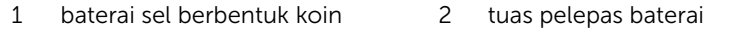

 $3 + \text{sis}$  baterai sel berbentuk koin

## Memasang Kembali Baterai Sel Berbentuk Koin

### Prosedur

Masukkan kembali baterai baru (CR2032) ke dalam soket baterai dengan sisi yang diberi label + menghadap ke atas, dan tekan baterai pada tempatnya.

- 1 Pasang kembali pelindung board sistem. Lihat ["Memasang Kembali Pelindung Board](#page-35-0)  [Sistem" pada halaman 36.](#page-35-0)
- 2 Pasang kembali penutup belakang. Lihat ["Memasang Kembali Penutup Belakang"](#page-19-0)  [pada halaman 20.](#page-19-0)
- 3 Pasang kembali dudukan. Lihat ["Memasang Kembali Dudukan" pada halaman 18](#page-17-0).
- 4 Pasang kembali penutup dudukan. Lihat ["Memasang Kembali Penutup Dudukan"](#page-15-0)  [pada halaman 16](#page-15-0).
- 5 Ikuti petunjuk dalam ["Setelah Mengerjakan Bagian Dalam Komputer"](#page-12-0)  [pada halaman 13](#page-12-0).

# **Speaker**

PERINGATAN: Sebelum mengerjakan bagian dalam komputer, bacalah informasi keselamatan yang dikirimkan bersama komputer Anda dan ikuti langkah-langkah dalam ["Sebelum Memulai" pada halaman 11.](#page-10-0) Untuk informasi praktik terbaik lainnya, lihat Halaman Kepatuhan Peraturan di dell.com/regulatory\_compliance.

## Melepaskan Speaker

- 1 Lepaskan penutup dudukan. Lihat ["Melepaskan Penutup Dudukan" pada halaman 15.](#page-14-0)
- 2 Lepaskan dudukan. Lihat ["Melepaskan Dudukan" pada halaman 17](#page-16-0).
- 3 Lepaskan penutup belakang. Lihat ["Melepaskan Penutup Belakang" pada halaman 19](#page-18-0).
- 4 Lepaskan kartu B-CAS. Lihat ["Melepaskan kartu B-CAS" pada halaman 27](#page-26-0).
- 5 Lepaskan pelindung board sistem. Lihat ["Melepaskan Pelindung Board Sistem"](#page-34-0)  [pada halaman 35.](#page-34-0)

- Lepaskan kabel speaker dari konektor (SPEAKER) pada board sistem.
- Perhatikan jalur kabel speaker dan lepaskan kabel dari jalur panduan.
- Lepaskan sekrup yang menahan speaker ke rangka tengah.
- Angkat speaker bersama kabelnya dari rangka tengah.

3 rangka tengah 4 kabel speaker

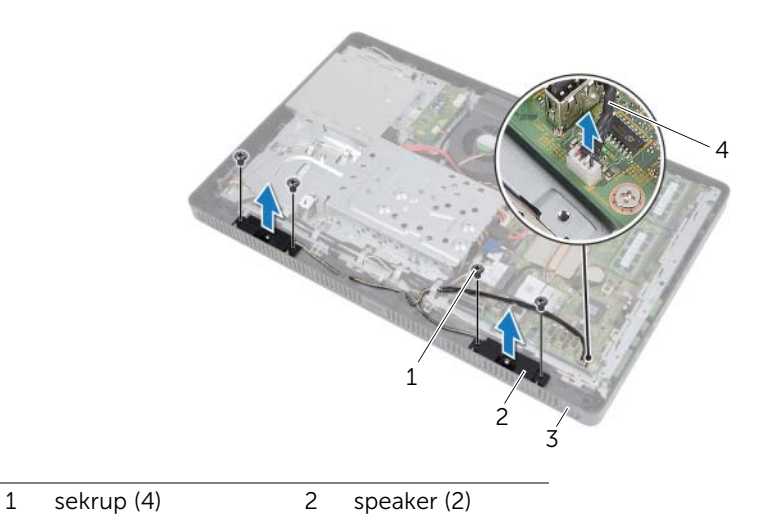

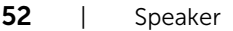

## Memasang Kembali Speaker

### Prosedur

- 1 Sejajarkan lubang sekrup pada speaker dengan lubang sekrup pada rangka tengah.
- 2 Pasang kembali sekrup yang menahan speaker ke rangka tengah.
- 3 Pasang kabel speaker melalui panduan jalur.
- 4 Sambungkan kabel speaker le konektor (SPEAKER) pada board sistem.

- 1 Pasang kembali pelindung board sistem. Lihat ["Memasang Kembali Pelindung Board](#page-35-0)  [Sistem" pada halaman 36.](#page-35-0)
- 2 Pasang kembali kartu B-CAS. Lihat ["Memasang Kembali Kartu B-CAS"](#page-27-0)  [pada halaman 28](#page-27-0).
- 3 Pasang kembali penutup belakang. Lihat ["Memasang Kembali Penutup Belakang"](#page-19-0)  [pada halaman 20.](#page-19-0)
- 4 Pasang kembali dudukan. Lihat ["Memasang Kembali Dudukan" pada halaman 18](#page-17-0).
- 5 Pasang kembali penutup dudukan. Lihat ["Memasang Kembali Penutup Dudukan"](#page-15-0)  [pada halaman 16](#page-15-0).
- 6 Ikuti petunjuk dalam ["Setelah Mengerjakan Bagian Dalam Komputer"](#page-12-0)  [pada halaman 13](#page-12-0).

# **Kipas**

PERINGATAN: Sebelum mengerjakan bagian dalam komputer, bacalah informasi keselamatan yang dikirimkan bersama komputer Anda dan ikuti langkah-langkah dalam ["Sebelum Memulai" pada halaman 11.](#page-10-0) Untuk informasi praktik terbaik lainnya, lihat Halaman Kepatuhan Peraturan di dell.com/regulatory\_compliance.

## Melepaskan Kipas

- 1 Lepaskan penutup dudukan. Lihat ["Melepaskan Penutup Dudukan" pada halaman 15.](#page-14-0)
- 2 Lepaskan dudukan. Lihat ["Melepaskan Dudukan" pada halaman 17](#page-16-0).
- 3 Lepaskan penutup belakang. Lihat ["Melepaskan Penutup Belakang" pada halaman 19](#page-18-0).
- 4 Lepaskan pelindung board sistem. Lihat ["Melepaskan Pelindung Board Sistem"](#page-34-0)  [pada halaman 35.](#page-34-0)

- 1 Lepaskan kabel kipas dari konektor (FANC1) pada board sistem.
- 2 Lepaskan kabel kipas dari panduan jalur kipas.
- **3** Lepaskan sekrup yang menahan kipas ke sasis.
- 4 Angkat kipas bersama kabelnya dari sasis.

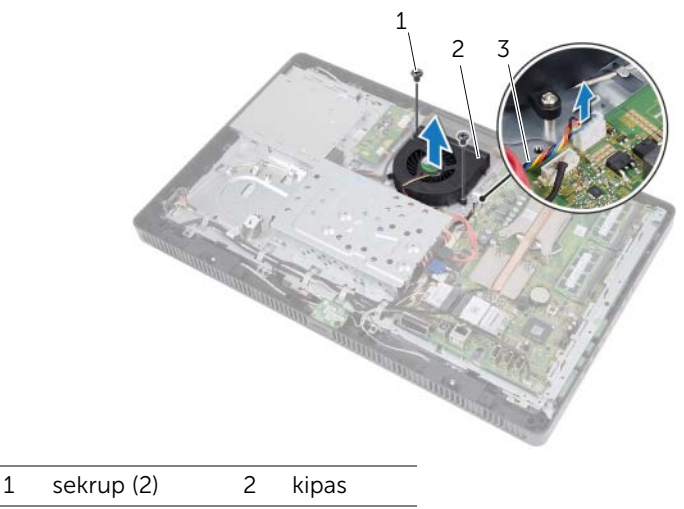

3 kabel kipas

### Memasang Kembali Kipas

### Prosedur

- 1 Sejajarkan lubang sekrup pada kipas dengan lubang sekrup pada sasis.
- 2 Pasang kembali sekrup yang menahan kipas ke sasis.
- **3** Pasang kabel kipas pada panduan jalur kipas.
- 4 Pasang kabel kipas ke konektor (FANC1) pada board sistem.

- 1 Pasang kembali pelindung board sistem. Lihat ["Memasang Kembali Pelindung Board](#page-35-0)  [Sistem" pada halaman 36.](#page-35-0)
- 2 Pasang kembali penutup belakang. Lihat ["Memasang Kembali Penutup Belakang"](#page-19-0)  [pada halaman 20.](#page-19-0)
- 3 Pasang kembali dudukan. Lihat ["Memasang Kembali Dudukan" pada halaman 18](#page-17-0).
- 4 Pasang kembali penutup dudukan. Lihat ["Memasang Kembali Penutup Dudukan"](#page-15-0)  [pada halaman 16](#page-15-0).
- 5 Ikuti petunjuk dalam ["Setelah Mengerjakan Bagian Dalam Komputer"](#page-12-0)  [pada halaman 13](#page-12-0).

# 20 Unit Tombol Daya

PERINGATAN: Sebelum mengerjakan bagian dalam komputer, bacalah informasi keselamatan yang dikirimkan bersama komputer Anda dan ikuti langkah-langkah dalam ["Sebelum Memulai" pada halaman 11.](#page-10-0) Untuk informasi praktik terbaik lainnya, lihat Halaman Kepatuhan Peraturan di dell.com/regulatory\_compliance.

## Melepaskan Unit Tombol Daya

- 1 Lepaskan penutup dudukan. Lihat ["Melepaskan Penutup Dudukan" pada halaman 15.](#page-14-0)
- 2 Lepaskan dudukan. Lihat ["Melepaskan Dudukan" pada halaman 17](#page-16-0).
- 3 Lepaskan penutup belakang. Lihat ["Melepaskan Penutup Belakang" pada halaman 19](#page-18-0).
- 4 Lepaskan pelindung board sistem. Lihat ["Melepaskan Pelindung Board Sistem"](#page-34-0)  [pada halaman 35.](#page-34-0)

- 1 Lepaskan tombol daya dan lampu aktivitas hard disk dari konektor (PWRCN1) pada board sistem.
- 2 Perhatikan jalur kabel tombol daya dan lampu aktivitas hard disk dan lepaskan dari panduan jalur.
- **3** Lepaskan sekrup yang menahan unit tombol daya ke rangka tengah.
- 4 Geser unit tombol daya ke arah atas komputer dan angkat dari rangka tengah.

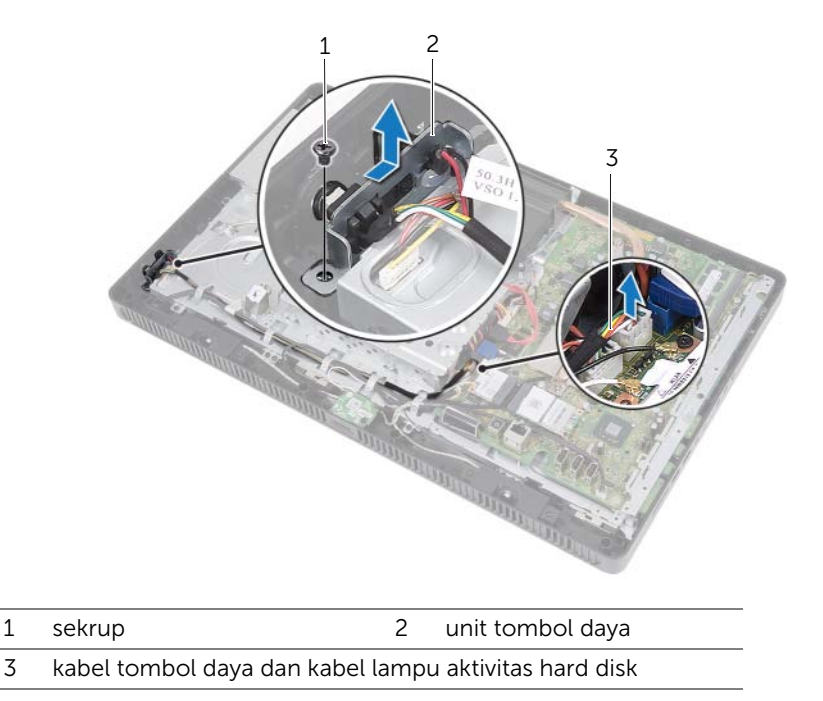

## Memasang Kembali Unit Tombol Daya

### Prosedur

- 1 Tempatkan unit tombol daya ke bingkai tengah kemudian geser ke arah bagian bawah komputer. Pastikan bahwa slot pada unit tombol daya dikuatkan di bawah tab pada sasis.
- 2 Sejajarkan lubang sekrup pada unit tombol daya dengan lubang sekrup pada rangka tengah.
- 3 Pasang kembali sekrup yang menahan unit tombol daya ke rangka tengah.
- 4 Pasang kabel tombol daya dan lampu aktivitas hard disk melalui jalur panduan.
- 5 Sambungkan kabel tombol daya dan lampu aktivitas hard disk ke konektor (PWRCN1) pada board sistem.

- 1 Pasang kembali pelindung board sistem. Lihat ["Memasang Kembali Pelindung Board](#page-35-0)  [Sistem" pada halaman 36.](#page-35-0)
- 2 Pasang kembali penutup belakang. Lihat ["Memasang Kembali Penutup Belakang"](#page-19-0)  [pada halaman 20.](#page-19-0)
- 3 Pasang kembali dudukan. Lihat ["Memasang Kembali Dudukan" pada halaman 18](#page-17-0).
- 4 Pasang kembali penutup dudukan. Lihat ["Memasang Kembali Penutup Dudukan"](#page-15-0)  [pada halaman 16](#page-15-0).
- 5 Ikuti petunjuk dalam ["Setelah Mengerjakan Bagian Dalam Komputer"](#page-12-0)  [pada halaman 13](#page-12-0).

## 21 Unit Pendingin Prosesor

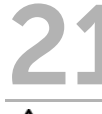

PERINGATAN: Sebelum mengerjakan bagian dalam komputer, bacalah informasi keselamatan yang dikirimkan bersama komputer Anda dan ikuti langkah-langkah dalam ["Sebelum Memulai" pada halaman 11.](#page-10-0) Untuk informasi praktik terbaik lainnya, lihat Halaman Kepatuhan Peraturan di dell.com/regulatory\_compliance.

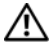

 $\sqrt{N}$  PERINGATAN: Unit pendingin bisa menjadi sangat panas selama pengoperasian normal. Pastikan bahwa unit pendingin telah cukup dingin sebelum Anda menyentuhnya.

## <span id="page-60-0"></span>Melepaskan Unit Pendingin Prosesor

PERHATIAN: Untuk memastikan pendinginan maksimum untuk prosesor, jangan sentuh area pemindah panas pada unit pendingin prosesor. Minyak pada kulit dapat mengurangi kemampuan pemindahan panas dari gemuk.

- 1 Lepaskan penutup dudukan. Lihat ["Melepaskan Penutup Dudukan" pada halaman 15.](#page-14-0)
- 2 Lepaskan dudukan. Lihat ["Melepaskan Dudukan" pada halaman 17](#page-16-0).
- 3 Lepaskan penutup belakang. Lihat ["Melepaskan Penutup Belakang" pada halaman 19](#page-18-0).
- 4 Lepaskan pelindung board sistem. Lihat ["Melepaskan Pelindung Board Sistem"](#page-34-0)  [pada halaman 35.](#page-34-0)

- 1 Secara berurutan (ditunjukkan pada unit pendingin prosesor), longgarkan sekrup penahan yang menguatkan unit pendingin prosesor ke board sistem.
- 2 Angkat secara perlahan unit pendingin prosesor dari board sistem.

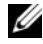

 $\mathbb Z$  **CATATAN:** Tampilan unit pendingin prosesor mungkin bervariasi bergantung pada model komputer Anda.

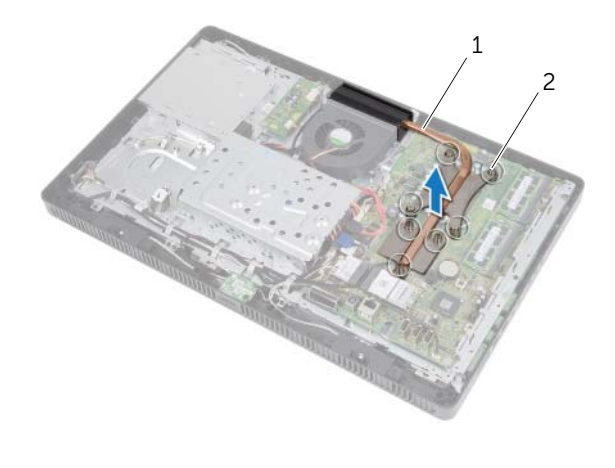

1 unit pendingin prosesor 2 sekrup pendingin (7)

## <span id="page-62-0"></span>Memasang Kembali Unit Pendingin Prosesor

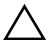

PERHATIAN: Penyejajaran yang salah dari unit pendingin prosesor dapat menyebabkan kerusakan pada board sistem dan prosesor.

#### Prosedur

1 Bersihkan gemuk termal dari bagian bawah unit pendingin prosesor dan oleskan kembali.

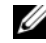

 $\mathbb Z$  **CATATAN:** Gemuk termal asli dapat digunakan kembali jika prosesor asli dan unit pendingin prosesor dipasang bersama-sama. Jika baik prosesor maupun unit pendingin prosesor dipasang kembali, gunakan gemuk termal yang disediakan pada kit untuk memastikan bahwa konduktivitas termal tercapai.

- 2 Sejajarkan sekrup penguat pada unit pendingin prosesor dengan lubang sekrup pada board sistem.
- 3 Secara berurutan (ditunjukkan pada unit pendingin prosesor), eratkan sekrup penahan yang menguatkan unit pendingin prosesor ke board sistem.

- 1 Pasang kembali pelindung board sistem. Lihat ["Memasang Kembali Pelindung Board](#page-35-0)  [Sistem" pada halaman 36.](#page-35-0)
- 2 Pasang kembali penutup belakang. Lihat ["Memasang Kembali Penutup Belakang"](#page-19-0)  [pada halaman 20.](#page-19-0)
- 3 Pasang kembali dudukan. Lihat ["Memasang Kembali Dudukan" pada halaman 18](#page-17-0).
- 4 Pasang kembali penutup dudukan. Lihat ["Memasang Kembali Penutup Dudukan"](#page-15-0)  [pada halaman 16](#page-15-0).
- 5 Ikuti petunjuk dalam ["Setelah Mengerjakan Bagian Dalam Komputer"](#page-12-0)  [pada halaman 13](#page-12-0).

**Prosesor** 

PERINGATAN: Sebelum mengerjakan bagian dalam komputer, bacalah informasi keselamatan yang dikirimkan bersama komputer Anda dan ikuti langkah-langkah dalam ["Sebelum Memulai" pada halaman 11.](#page-10-0) Untuk informasi praktik terbaik lainnya, lihat Halaman Kepatuhan Peraturan di dell.com/regulatory\_compliance.

## <span id="page-64-0"></span>Melepaskan Prosesor

- 1 Lepaskan penutup dudukan. Lihat ["Melepaskan Penutup Dudukan" pada halaman 15.](#page-14-0)
- 2 Lepaskan dudukan. Lihat ["Melepaskan Dudukan" pada halaman 17](#page-16-0).
- 3 Lepaskan penutup belakang. Lihat ["Melepaskan Penutup Belakang" pada halaman 19](#page-18-0).
- 4 Lepaskan pelindung board sistem. Lihat ["Melepaskan Pelindung Board Sistem"](#page-34-0)  [pada halaman 35.](#page-34-0)
- 5 Lepaskan unit pendingin prosesor. Lihat ["Melepaskan Unit Pendingin Prosesor"](#page-60-0)  [pada halaman 61](#page-60-0).

- 1 Tekan tuas pelepas ke bawah pada penutup prosesor dan lalu tarik ke arah luar untuk melepaskannya dari tab yang menahannya.
- 2 Bentangkan sepenuhnya tuas pelepas untuk membuka tutup prosesor. Biarkan tuas pelepas terbentang dalam posisi dilepaskan agar soket siap menerima prosesor yang baru.
- 3 Angkat secara perlahan prosesor untuk melepaskannya dari soket.

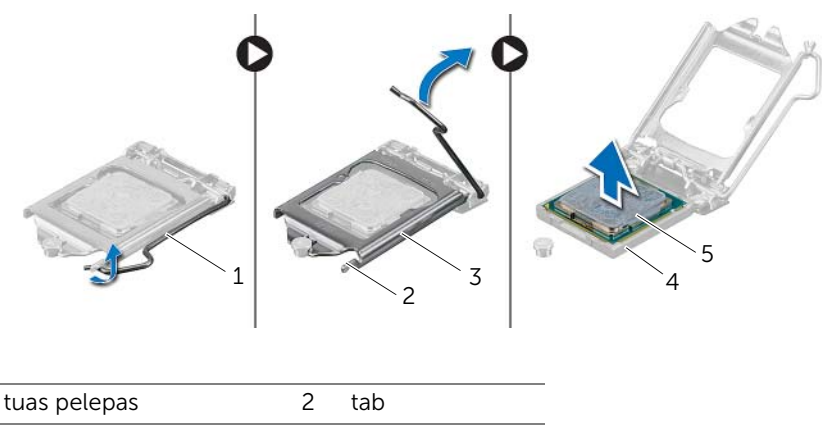

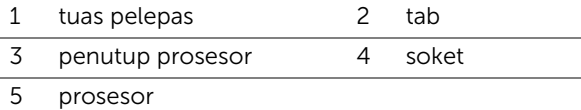

## <span id="page-66-0"></span>Memasang Kembali Prosesor

### Prosedur

1 Buka kemasan prosesor baru, berhati-hatilah agar tidak menyentuh bagian bawah dari prosesor.

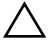

 $\triangle$  PERHATIAN: Buang listrik statis pada tubuh Anda dengan menyentuh permukaan logam yang tidak dicat.

2 Jika tuas pelepas pada soket tidak terbentang sepenuhnya, pindahkan tuas ke posisi tersebut

 $\bigwedge$  PERHATIAN: Anda harus memosisikan prosesor dengan benar pada soket prosesor untuk mencegah kerusakan permanen pada prosesor.

- 3 Orientasikan takik penyejajaran pada prosesor dengan tab penyejajarabn pada soket.
- 4 Sejajarkan sudut-sudut pin-1 dari prosesor dan soket.
- $\bigwedge$  PERHATIAN: Pastikan bahwa takik penutup prosesor diposisikan di bawah tiang penyejajaran.
- 5 Ketika prosesor sepenuhnya didudukkan pada soket, tutup penutup prosesor.
- 6 Putar tuas pelepas ke bawah dan tempatkan di bawah tab pada penutup prosesor.

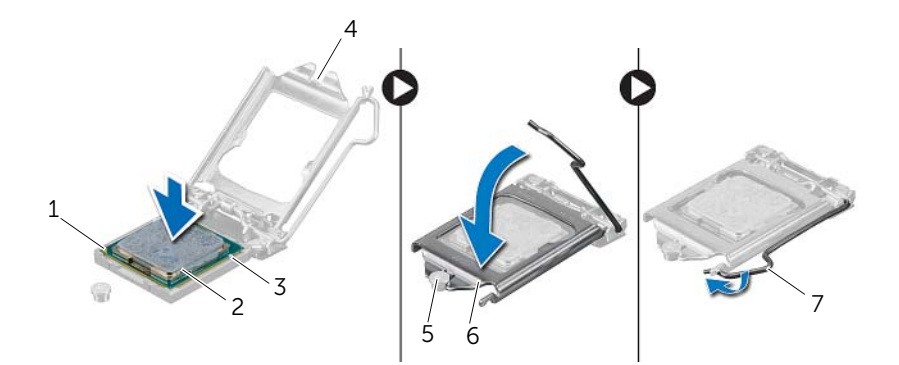

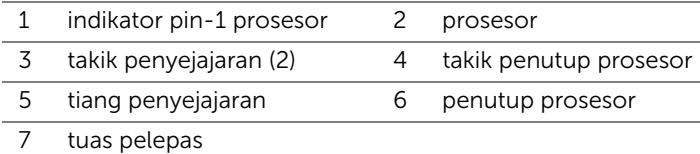

- 7 Bersihkan gemuk termal dari bagian bawah unit pendingin prosesor.
- 8 Oleskan gemuk termal yang baru pada bagian atas prosesor.

 $\bigwedge$  PERHATIAN: Pastikan bahwa Anda mengoleskan gemuk termal yang baru. Gemuk termal yang baru penting untuk memastikan ikatan yang memadai, yang merupakan syarat bagi operasi prosesor yang optimal.

- 1 Pasang kembali unit pendingin prosesor. Lihat ["Memasang Kembali Unit Pendingin](#page-62-0)  [Prosesor" pada halaman 63](#page-62-0).
- 2 Pasang kembali pelindung board sistem. Lihat ["Memasang Kembali Pelindung Board](#page-35-0)  [Sistem" pada halaman 36.](#page-35-0)
- 3 Pasang kembali penutup belakang. Lihat ["Memasang Kembali Penutup Belakang"](#page-19-0)  [pada halaman 20.](#page-19-0)
- 4 Pasang kembali dudukan. Lihat ["Memasang Kembali Dudukan" pada halaman 18](#page-17-0).
- 5 Pasang kembali penutup dudukan. Lihat ["Memasang Kembali Penutup Dudukan"](#page-15-0)  [pada halaman 16](#page-15-0).
- 6 Ikuti petunjuk dalam ["Setelah Mengerjakan Bagian Dalam Komputer"](#page-12-0)  [pada halaman 13](#page-12-0).

# **Board Sistem**

PERINGATAN: Sebelum mengerjakan bagian dalam komputer, bacalah informasi keselamatan yang dikirimkan bersama komputer Anda dan ikuti langkah-langkah dalam ["Sebelum Memulai" pada halaman 11.](#page-10-0) Untuk informasi praktik terbaik lainnya, lihat Halaman Kepatuhan Peraturan di dell.com/regulatory\_compliance.

## Melepaskan Board Sistem

- 1 Lepaskan penutup dudukan. Lihat ["Melepaskan Penutup Dudukan" pada halaman 15.](#page-14-0)
- 2 Lepaskan dudukan. Lihat ["Melepaskan Dudukan" pada halaman 17](#page-16-0).
- 3 Lepaskan penutup belakang. Lihat ["Melepaskan Penutup Belakang" pada halaman 19](#page-18-0).
- 4 Lepaskan pelindung board sistem. Lihat ["Melepaskan Pelindung Board Sistem"](#page-34-0)  [pada halaman 35.](#page-34-0)
- 5 Lepaskan modul memori. Lihat ["Melepaskan Modul Memori" pada halaman 31.](#page-30-0)
- 6 Lepaskan Kartu Mini nirkabel. Lihat ["Melepaskan Kartu Mini Nirkabel" pada halaman 45](#page-44-0).
- 7 Lepaskan kartu penala TV, jika ada. Lihat ["Melepaskan Kartu Penala TV"](#page-40-0)  [pada halaman 41](#page-40-0).
- 8 Lepaskan unit pendingin prosesor. Lihat ["Melepaskan Unit Pendingin Prosesor"](#page-60-0)  [pada halaman 61](#page-60-0).
- 9 Lepaskan prosesor. Lihat ["Melepaskan Prosesor" pada halaman 65.](#page-64-0)

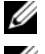

**CATATAN:** Perhatikan jalur kabel sebelum melepaskan kabel dari board sistem.

- **CATATAN:** Tag Servis komputer Anda tersimpan pada board sistem. Anda harus memasukkan Tag Servis dalam BIOS setelah Anda memasang kembali board sistem.
	- 1 Lepaskan semua kabel dari konektornya pada board sistem.
	- 2 Lepaskan sekrup yang menahan board sistem ke sasis.
	- 3 Angkat board sistem dalam keadaan miring dan kemudian geser untuk melepaskan konektor pada board sistem dari slot pada sasis.
	- 4 Lepaskan board sistem dari sasis.

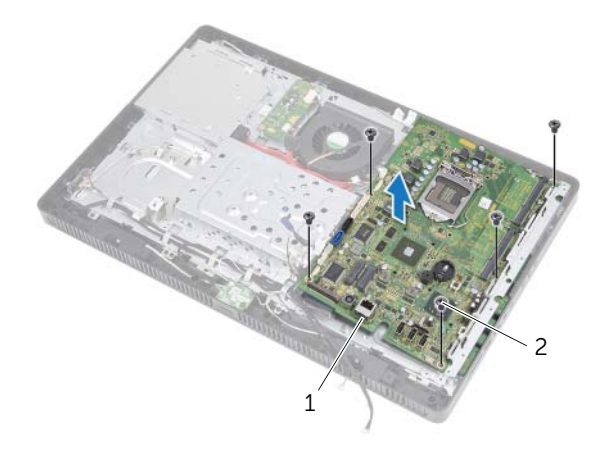

1 board sistem 2 sekrup (5)

## Memasang Kembali Board Sistem

### Prosedur

- 1 Geser konektor board sistem ke dalam slot pada sasis dan sejajarkan lubang sekrup pada board sistem dengan lubang sekrup pada sasis.
- 2 Pasang kembali sekrup yang menahan board sistem ke sasis.
- **3** Sambungkan semua kabel ke konektornya pada board sistem.

### Tindakan Akhir

- 1 Pasang kembali prosesor. ["Memasang Kembali Prosesor" pada halaman 67](#page-66-0).
- 2 Pasang kembali unit pendingin prosesor. Lihat ["Memasang Kembali Unit Pendingin](#page-62-0)  [Prosesor" pada halaman 63](#page-62-0).
- 3 Pasang kembali kartu penala TV, jika ada. Lihat "Memasang Kembali Kartu Penala [TV" pada halaman 43.](#page-42-0)
- 4 Pasang kembali Kartu Mini nirkabel. Lihat ["Memasang Kembali Kartu Mini Nirkabel"](#page-46-0)  [pada halaman 47.](#page-46-0)
- 5 Pasang kembali modul memori. Lihat ["Memasang Kembali Modul Memori"](#page-32-0)  [pada halaman 33](#page-32-0).
- 6 Pasang kembali pelindung board sistem. Lihat ["Memasang Kembali Pelindung Board](#page-35-0)  [Sistem" pada halaman 36.](#page-35-0)
- 7 Pasang kembali penutup belakang. Lihat ["Memasang Kembali Penutup Belakang"](#page-19-0)  [pada halaman 20.](#page-19-0)
- 8 Pasang kembali dudukan. Lihat ["Memasang Kembali Dudukan" pada halaman 18](#page-17-0).
- 9 Pasang kembali penutup dudukan. Lihat ["Memasang Kembali Penutup Dudukan"](#page-15-0)  [pada halaman 16](#page-15-0).
- 10 Ikuti petunjuk dalam "Setelah Mengerjakan Bagian Dalam Komputer" [pada halaman 13](#page-12-0).

## Memasukkan Tag Servis dalam BIOS

- 1 Nyalakan komputer.
- 2 Tekan <F2> selama POST untuk masuk ke program pengaturan sistem.
- 3 Navigasikan ke tab utama dan masukkan Tag Servis pada bidang Input Tag Servis.
# **Panel Display**

PERINGATAN: Sebelum mengerjakan bagian dalam komputer, bacalah informasi keselamatan yang dikirimkan bersama komputer Anda dan ikuti langkah-langkah dalam ["Sebelum Memulai" pada halaman 11.](#page-10-0) Untuk informasi praktik terbaik lainnya, lihat Halaman Kepatuhan Peraturan di dell.com/regulatory\_compliance.

# <span id="page-72-0"></span>Melepaskan Panel Display

## Tindakan Awal

- 1 Lepaskan penutup dudukan. Lihat ["Melepaskan Penutup Dudukan" pada halaman 15.](#page-14-0)
- 2 Lepaskan dudukan. Lihat ["Melepaskan Dudukan" pada halaman 17](#page-16-0).
- 3 Lepaskan penutup belakang. Lihat ["Melepaskan Penutup Belakang" pada halaman 19](#page-18-0).
- 4 Ikuti petunjuk dari [langkah 1](#page-24-0) hingga [langkah 3](#page-24-1) di ["Melepaskan Drive Optis"](#page-24-2)  [pada halaman 25](#page-24-2).
- 5 Ikuti petunjuk dari [langkah 1](#page-21-0) hingga [langkah 2](#page-21-1) di ["Melepaskan Hard Disk"](#page-20-0)  [pada halaman 21](#page-20-0).
- 6 Lepaskan board konverter. Lihat ["Melepaskan Board Konverter" pada halaman 29](#page-28-0).
- 7 Lepaskan kipas. Lihat ["Melepaskan Kipas" pada halaman 55.](#page-54-0)
- 8 Lepaskan pelindung board sistem. Lihat "Melepaskan Pelindung Board Sistem" [pada halaman 35.](#page-34-0)
- 9 Lepaskan board sistem. Lihat ["Melepaskan Board Sistem" pada halaman 69](#page-68-0).

## Prosedur

- 1 Perhatikan jalur semua kabel (kecual kabel board konverter dan kabel antena) dan lepaskan dari panduan jalur pada sasis.
- 2 Lepaskan sekrup yang menahan sasis ke rangka tengah.
- 3 Angkat sasis bersama panel display dari rangka tengah dan tempatkan pada permukaan yang rata.

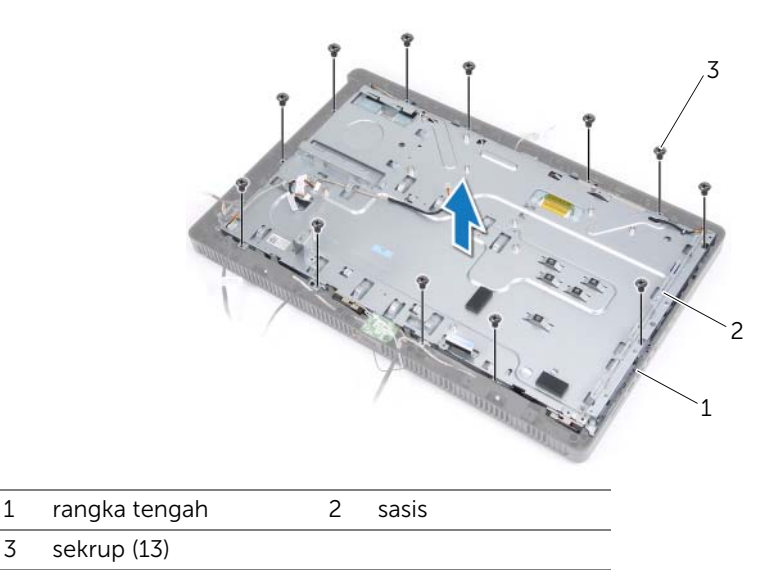

- 4 Lepaskan kabel board konverter dari konektor pada panel display.
- 5 Lepaskan sekrup yang menahan panel display ke sasis.

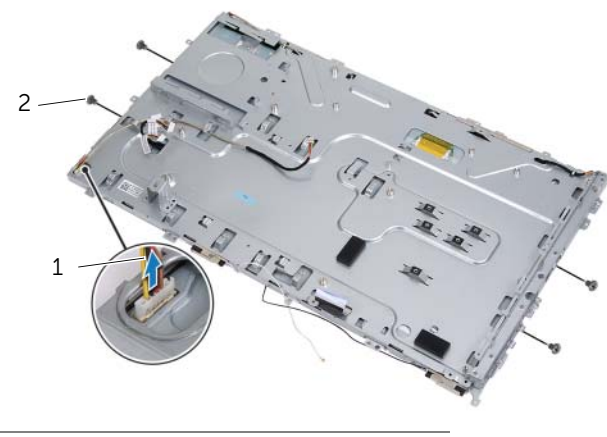

1 kabel board konverter 2 sekrup (4)

6 Angkat sasis dari panel display.

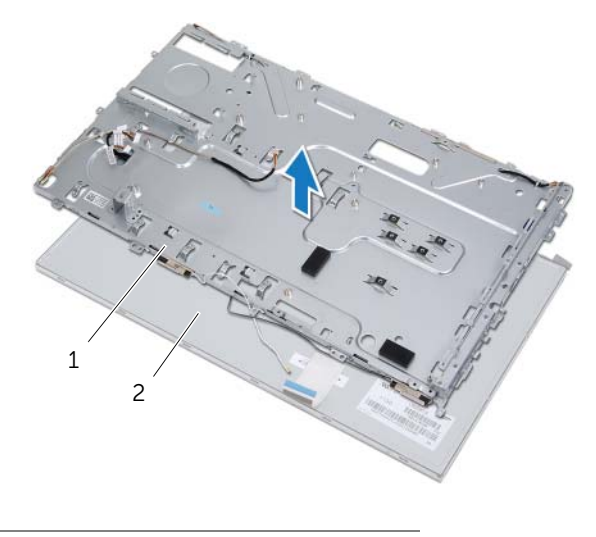

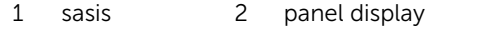

- 7 Tarik dan lepaskan perekat yang menahan kabel display ke konektor kabel display.
- 8 Tekan kait pelepas pada ke dua kabel display lalu tarik kabel display untuk melepaskannya dari konektor kabel display.

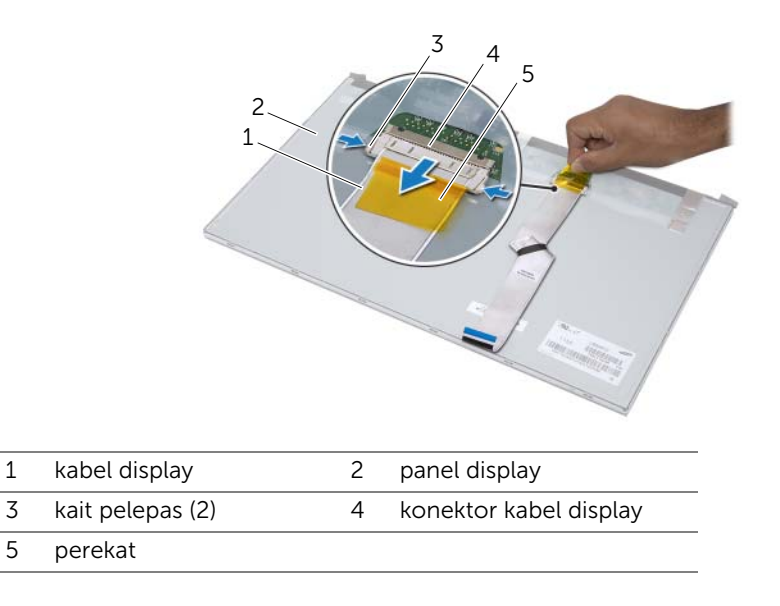

## <span id="page-76-0"></span>Memasang Kembali Panel Display

#### Prosedur

- 1 Sambungkan kabel display ke konektor pada panel display dan kuatkan dengan perekat.
- 2 Sejajarkan lubang sekrup pada panel display dengan lubang sekrup pada sasis.
- **3** Pasang kembhali sekrup yang menahan panel display ke sasis.
- 4 Sambungkan kabel board konverter ke konektor pada panel display.
- 5 Sejajarkan lubang sekrup pada sasis dengan lubang sekrup pada rangka tengah.
- 6 Pasang kembali sekrup yang menahan sasis ke rangka tengah.
- 7 Pasang semua kabel pada panduan jalur pada sasis.

## Tindakan Akhir

- 1 Pasang kembali board sistem. Lihat "Memasang Kembali Board Sistem" [pada halaman 71.](#page-70-0)
- 2 Pasang kembali pelindung board sistem. Lihat ["Memasang Kembali Pelindung Board](#page-35-0)  [Sistem" pada halaman 36.](#page-35-0)
- 3 Pasang kembali kipas. Lihat ["Memasang Kembali Kipas" pada halaman 56](#page-55-0).
- 4 Pasang kembali board konverter. Lihat ["Memasang kembali board konverter"](#page-29-0)  [pada halaman 30.](#page-29-0)
- 5 Ikuti petunjuk dari [langkah 3](#page-22-0) hingga [langkah 5](#page-22-1) di ["Memasang Kembali Hard Disk"](#page-22-2)  [pada halaman 23](#page-22-2).
- 6 Ikuti petunjuk dari [langkah 4](#page-25-0) hingga [langkah 6](#page-25-1) di ["Memasang kembali Drive Optis"](#page-25-2)  [pada halaman 26](#page-25-2).
- 7 Pasang kembali penutup belakang. Lihat ["Memasang Kembali Penutup Belakang"](#page-19-0)  [pada halaman 20.](#page-19-0)
- 8 Pasang kembali dudukan. Lihat ["Memasang Kembali Dudukan" pada halaman 18](#page-17-0).
- 9 Pasang kembali penutup dudukan. Lihat ["Memasang Kembali Penutup Dudukan"](#page-15-0)  [pada halaman 16](#page-15-0).
- 10 Ikuti petunjuk dalam "Setelah Mengerjakan Bagian Dalam Komputer" [pada halaman 13](#page-12-0).

# Penerima Inframerah (IR)

PERINGATAN: Sebelum mengerjakan bagian dalam komputer, bacalah informasi keselamatan yang dikirimkan bersama komputer Anda dan ikuti langkah-langkah dalam ["Sebelum Memulai" pada halaman 11.](#page-10-0) Untuk informasi praktik terbaik lainnya, lihat Halaman Kepatuhan Peraturan di dell.com/regulatory\_compliance.

## <span id="page-78-0"></span>Melepaskan Penerima Inframerah

## Tindakan Awal

- 1 Lepaskan penutup dudukan. Lihat ["Melepaskan Penutup Dudukan" pada halaman 15.](#page-14-0)
- 2 Lepaskan dudukan. Lihat ["Melepaskan Dudukan" pada halaman 17](#page-16-0).
- 3 Lepaskan penutup belakang. Lihat ["Melepaskan Penutup Belakang" pada halaman 19](#page-18-0).
- 4 Ikuti petunjuk dari [langkah 1](#page-24-0) hingga [langkah 3](#page-24-1) di ["Melepaskan Drive Optis"](#page-24-2)  [pada halaman 25](#page-24-2).
- 5 Ikuti petunjuk dari [langkah 1](#page-21-0) hingga [langkah 2](#page-21-1) di ["Melepaskan Hard Disk"](#page-20-0)  [pada halaman 21](#page-20-0).
- 6 Lepaskan board konverter. Lihat ["Melepaskan Board Konverter" pada halaman 29](#page-28-0).
- 7 Lepaskan kipas. Lihat ["Melepaskan Kipas" pada halaman 55.](#page-54-0)
- 8 Lepaskan pelindung board sistem. Lihat "Melepaskan Pelindung Board Sistem" [pada halaman 35.](#page-34-0)
- 9 Lepaskan board sistem. Lihat ["Melepaskan Board Sistem" pada halaman 69](#page-68-0).

## Prosedur

- 1 Perhatikan jalur semua kabel (kecual kabel board konverter dan kabel antena) dan lepaskan dari panduan jalur pada sasis.
- 2 Lepaskan sekrup yang menahan sasis ke rangka tengah.
- 3 Angkat sasis bersama panel display dari rangka tengah dan tempatkan pada permukaan yang bersih.

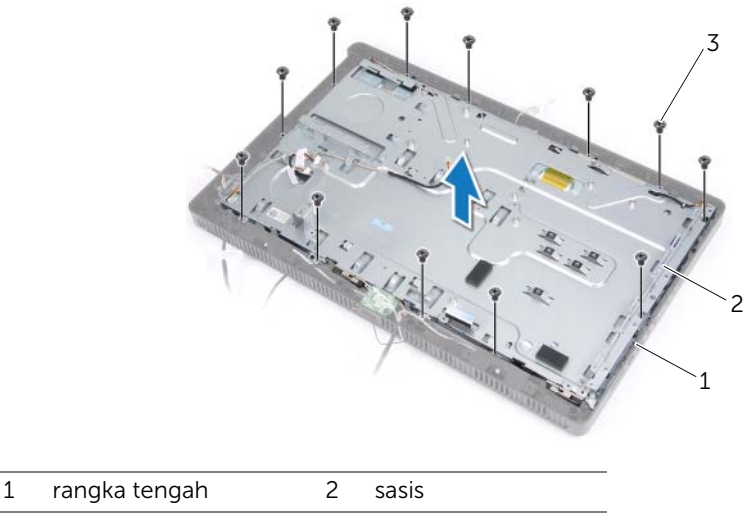

3 sekrup (13)

4 Dorong tab yang menahan penerima IR ke arah luar dan lepaskan penerima IR dari bezel display.

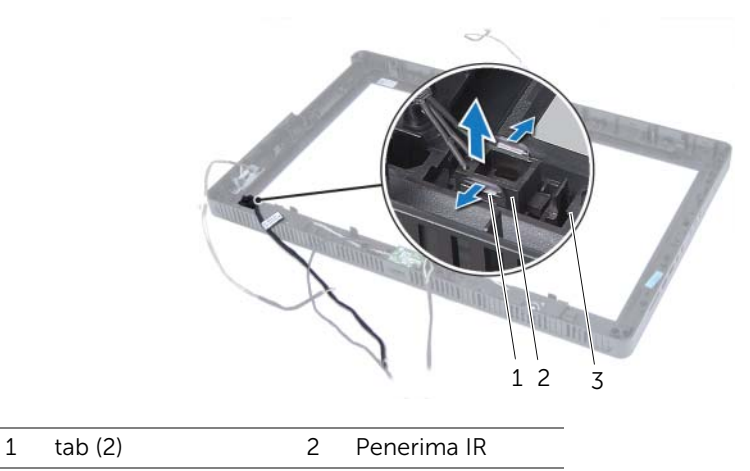

3 bezel display

## <span id="page-81-0"></span>Memasang Kembali Penerima Inframerah

#### Prosedur

- 1 Tempatkan penerima IR dalam posisi pada bezel display dan tekan penerima IR pada tempatnya.
- 2 Sejajarkan lubang sekrup pada sasis dengan lubang sekrup pada rangka tengah.
- 3 Pasang kembali sekrup yang menahan sasis ke rangka tengah.
- 4 Pasang semua kabel pada panduan jalur pada sasis.

## Tindakan Akhir

- 1 Pasang kembali board sistem. Lihat "Memasang Kembali Board Sistem" [pada halaman 71.](#page-70-0)
- 2 Pasang kembali pelindung board sistem. Lihat "Memasang Kembali Pelindung Board [Sistem" pada halaman 36.](#page-35-0)
- 3 Pasang kembali kipas. Lihat ["Memasang Kembali Kipas" pada halaman 56](#page-55-0).
- 4 Pasang kembali board konverter. Lihat ["Memasang kembali board konverter"](#page-29-0)  [pada halaman 30.](#page-29-0)
- 5 Ikuti petunjuk dari [langkah 3](#page-22-0) hingga [langkah 5](#page-22-1) di ["Memasang Kembali Hard Disk"](#page-22-2)  [pada halaman 23](#page-22-2).
- 6 Ikuti petunjuk dari [langkah 4](#page-25-0) hingga [langkah 6](#page-25-1) di ["Memasang kembali Drive Optis"](#page-25-2)  [pada halaman 26](#page-25-2).
- 7 Pasang kembali penutup belakang. Lihat ["Memasang Kembali Penutup Belakang"](#page-19-0)  [pada halaman 20.](#page-19-0)
- 8 Pasang kembali dudukan. Lihat ["Memasang Kembali Dudukan" pada halaman 18](#page-17-0).
- 9 Pasang kembali penutup dudukan. Lihat ["Memasang Kembali Penutup Dudukan"](#page-15-0)  [pada halaman 16](#page-15-0).
- 10 Ikuti petunjuk dalam "Setelah Mengerjakan Bagian Dalam Komputer" [pada halaman 13](#page-12-0).

# Rangka Tengah

PERINGATAN: Sebelum mengerjakan bagian dalam komputer, bacalah informasi keselamatan yang dikirimkan bersama komputer Anda dan ikuti langkah-langkah dalam ["Sebelum Memulai" pada halaman 11.](#page-10-0) Untuk informasi praktik terbaik lainnya, lihat Halaman Kepatuhan Peraturan di dell.com/regulatory\_compliance.

# <span id="page-82-0"></span>Melepaskan Rangka Tengah

## Tindakan Awal

- 1 Lepaskan penutup dudukan. Lihat ["Melepaskan Penutup Dudukan" pada halaman 15.](#page-14-0)
- 2 Lepaskan dudukan. Lihat ["Melepaskan Dudukan" pada halaman 17](#page-16-0).
- 3 Lepaskan penutup belakang. Lihat ["Melepaskan Penutup Belakang" pada halaman 19](#page-18-0).
- 4 Lepaskan kartu B-CAS. Lihat ["Melepaskan kartu B-CAS" pada halaman 27](#page-26-0).
- 5 Lepaskan speaker Lihat ["Melepaskan Speaker" pada halaman 51.](#page-50-0)
- 6 Ikuti petunjuk dari [langkah 1](#page-24-0) hingga [langkah 3](#page-24-1) di ["Melepaskan Drive Optis"](#page-24-2)  [pada halaman 25](#page-24-2).
- 7 Ikuti petunjuk dari [langkah 1](#page-21-0) hingga [langkah 2](#page-21-1) di ["Melepaskan Hard Disk"](#page-20-0)  [pada halaman 21](#page-20-0).
- 8 Lepaskan board konverter. Lihat ["Melepaskan Board Konverter" pada halaman 29](#page-28-0).
- 9 Lepaskan kipas. Lihat ["Melepaskan Kipas" pada halaman 55.](#page-54-0)
- 10 Lepaskan pelindung board sistem. Lihat ["Melepaskan Pelindung Board Sistem"](#page-34-0)  [pada halaman 35.](#page-34-0)
- 11 Lepaskan board sistem. Lihat ["Melepaskan Board Sistem" pada halaman 69](#page-68-0).
- 12 Lepaskan panel display. Lihat ["Melepaskan Panel Display" pada halaman 73.](#page-72-0)
- 13 Lepaskan penerima inframerah. "Melepaskan Penerima Inframerah" [pada halaman 79.](#page-78-0)

## Prosedur

- 1 Lepaskan tab yang menahan rangkat tengah ke bezel display.
- 2 Angkat bingkai tengah dari bezel display.

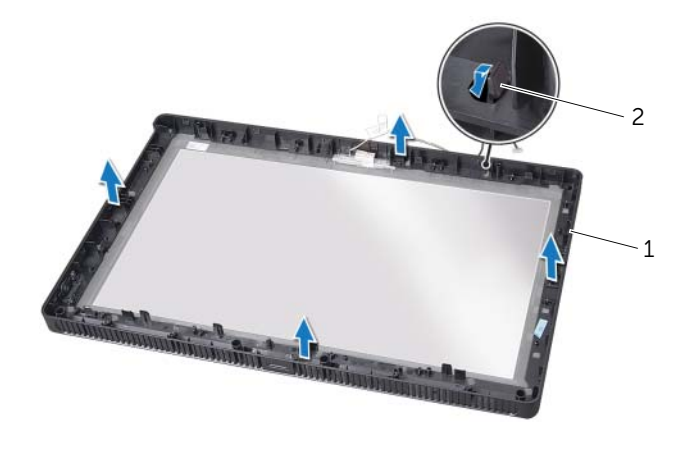

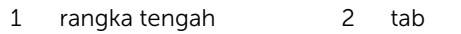

## <span id="page-84-0"></span>Mengganti Rangka Tengah

## Prosedur

Sejajarkan tab pada bingkai tengah dengan slot pada bezel display dan pasang rangkat tengah pada tempatnya.

## Tindakan Akhir

- 1 Pasang kembali penerima inframerah. ["Memasang Kembali Penerima Inframerah"](#page-81-0)  [pada halaman 82](#page-81-0).
- 2 Pasang kembali panel display. Lihat ["Memasang Kembali Panel Display"](#page-76-0)  [pada halaman 77](#page-76-0).
- 3 Pasang kembali board sistem. Lihat ["Memasang Kembali Board Sistem"](#page-70-0)  [pada halaman 71.](#page-70-0)
- 4 Pasang kembali pelindung board sistem. Lihat ["Memasang Kembali Pelindung Board](#page-35-0)  [Sistem" pada halaman 36.](#page-35-0)
- 5 Pasang kembali kipas. Lihat ["Memasang Kembali Kipas" pada halaman 56](#page-55-0).
- 6 Pasang kembali board konverter. Lihat ["Memasang kembali board konverter"](#page-29-0)  [pada halaman 30.](#page-29-0)
- 7 Ikuti petunjuk dari [langkah 3](#page-22-0) hingga [langkah 5](#page-22-1) di "Memasang Kembali Hard Disk" [pada halaman 23](#page-22-2).
- 8 Ikuti petunjuk dari [langkah 4](#page-25-0) hingga [langkah 6](#page-25-1) di "Memasang kembali Drive Optis" [pada halaman 26](#page-25-2).
- 9 Pasang kembali speaker. Lihat ["Memasang Kembali Speaker" pada halaman 53.](#page-52-0)
- 10 Pasang kembali kartu B-CAS. Lihat ["Memasang Kembali Kartu B-CAS"](#page-27-0)  [pada halaman 28](#page-27-0).
- 11 Pasang kembali penutup belakang. Lihat "Memasang Kembali Penutup Belakang" [pada halaman 20.](#page-19-0)
- 12 Pasang kembali dudukan. Lihat ["Memasang Kembali Dudukan" pada halaman 18](#page-17-0).
- 13 Pasang kembali penutup dudukan. Lihat "Memasang Kembali Penutup Dudukan" [pada halaman 16](#page-15-0).
- 14 Ikuti petunjuk dalam "Setelah Mengerjakan Bagian Dalam Komputer" [pada halaman 13](#page-12-0).

# Modul Kamera

PERINGATAN: Sebelum mengerjakan bagian dalam komputer, bacalah informasi keselamatan yang dikirimkan bersama komputer Anda dan ikuti langkah-langkah dalam ["Sebelum Memulai" pada halaman 11.](#page-10-0) Untuk informasi praktik terbaik lainnya, lihat Halaman Kepatuhan Peraturan di dell.com/regulatory\_compliance.

## <span id="page-86-0"></span>Melepaskan Modul Kamera

## Tindakan Awal

- 1 Lepaskan penutup dudukan. Lihat ["Melepaskan Penutup Dudukan" pada halaman 15.](#page-14-0)
- 2 Lepaskan dudukan. Lihat ["Melepaskan Dudukan" pada halaman 17](#page-16-0).
- 3 Lepaskan penutup belakang. Lihat ["Melepaskan Penutup Belakang" pada halaman 19](#page-18-0).
- 4 Ikuti petunjuk dari [langkah 1](#page-24-0) hingga [langkah 3](#page-24-1) di ["Melepaskan Drive Optis"](#page-24-2)  [pada halaman 25](#page-24-2).
- 5 Ikuti petunjuk dari [langkah 1](#page-21-0) hingga [langkah 2](#page-21-1) di ["Melepaskan Hard Disk"](#page-20-0)  [pada halaman 21](#page-20-0).
- 6 Lepaskan board konverter. Lihat ["Melepaskan Board Konverter" pada halaman 29](#page-28-0).
- 7 Lepaskan kipas. Lihat ["Melepaskan Kipas" pada halaman 55.](#page-54-0)
- 8 Lepaskan pelindung board sistem. Lihat "Melepaskan Pelindung Board Sistem" [pada halaman 35.](#page-34-0)
- 9 Lepaskan board sistem. Lihat ["Melepaskan Board Sistem" pada halaman 69](#page-68-0).
- 10 Lepaskan panel display. Lihat ["Melepaskan Panel Display" pada halaman 73.](#page-72-0)
- 11 Lepaskan rangka tangah. Lihat ["Melepaskan Rangka Tengah" pada halaman 83](#page-82-0).

### Prosedur

- 1 Lepaskan sekrup yang menahan unit kamera ke bezel display.
- 2 Angkat unit kamera bersama kabelnya dari bezel kamera.

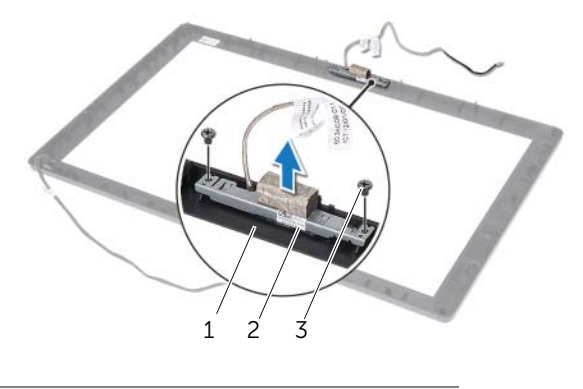

- 1 bezel display 2 unit kamera
- 3 sekrup (2)
- 3 Lepaskan sekrup yang menahan unit kamera ke braket modul kamera.
- 4 Geser dan lepaskan modul kamera dari braket modul kamera.

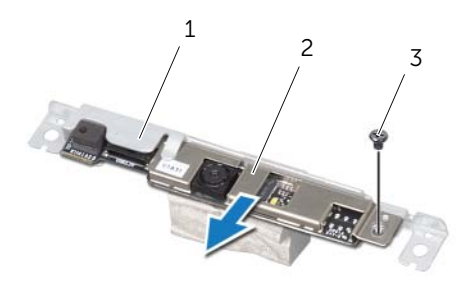

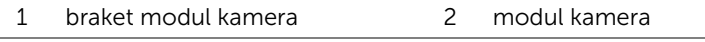

3 sekrup

## <span id="page-88-0"></span>Memasang Kembali Modul Kamera

## Prosedur

- 1 Geser modul kamera ke dalam braket modul kamera dan sejajarkan lubang sekrup pada modul kamera dengan lubang sekrup pada braket modul kamera.
- 2 Pasang kembali sekrup yang menahan modul kamera ke braket modul kamera.
- 3 Sejajarkan lubang sekrup pada unit kamera dengan lubang sekrup pada bezel display.
- 4 Pasang kembali sekrup yang menahan unit kamera ke bezel display.

## Tindakan Akhir

- 1 Pasang kembali rangka tengah. Lihat ["Mengganti Rangka Tengah" pada halaman 85.](#page-84-0)
- 2 Pasang kembali panel display. Lihat ["Memasang Kembali Panel Display"](#page-76-0)  [pada halaman 77](#page-76-0).
- 3 Pasang kembali board sistem. Lihat ["Memasang Kembali Board Sistem"](#page-70-0)  [pada halaman 71.](#page-70-0)
- 4 Pasang kembali pelindung board sistem. Lihat ["Memasang Kembali Pelindung Board](#page-35-0)  [Sistem" pada halaman 36.](#page-35-0)
- 5 Pasang kembali kipas. Lihat ["Memasang Kembali Kipas" pada halaman 56](#page-55-0).
- 6 Pasang kembali board konverter. Lihat ["Memasang kembali board konverter"](#page-29-0)  [pada halaman 30.](#page-29-0)
- 7 Ikuti petunjuk dari [langkah 3](#page-22-0) hingga [langkah 5](#page-22-1) di ["Memasang Kembali Hard Disk"](#page-22-2)  [pada halaman 23](#page-22-2).
- 8 Ikuti petunjuk dari [langkah 4](#page-25-0) hingga [langkah 6](#page-25-1) di "Memasang kembali Drive Optis" [pada halaman 26](#page-25-2).
- 9 Pasang kembali penutup belakang. Lihat ["Memasang Kembali Penutup Belakang"](#page-19-0)  [pada halaman 20.](#page-19-0)
- 10 Pasang kembali dudukan. Lihat ["Memasang Kembali Dudukan" pada halaman 18](#page-17-0).
- 11 Pasang kembali penutup dudukan. Lihat "Memasang Kembali Penutup Dudukan" [pada halaman 16](#page-15-0).
- 12 Ikuti petunjuk dalam "Setelah Mengerjakan Bagian Dalam Komputer" [pada halaman 13](#page-12-0).

# **Bezel Display**

PERINGATAN: Sebelum mengerjakan bagian dalam komputer, bacalah informasi keselamatan yang dikirimkan bersama komputer Anda dan ikuti langkah-langkah dalam ["Sebelum Memulai" pada halaman 11.](#page-10-0) Untuk informasi praktik terbaik lainnya, lihat Halaman Kepatuhan Peraturan di dell.com/regulatory\_compliance.

# Melepaskan Bezel Display

## Tindakan Awal

- 1 Lepaskan penutup dudukan. Lihat ["Melepaskan Penutup Dudukan" pada halaman 15.](#page-14-0)
- 2 Lepaskan dudukan. Lihat ["Melepaskan Dudukan" pada halaman 17](#page-16-0).
- 3 Lepaskan penutup belakang. Lihat "Melepaskan Penutup Belakang" [pada halaman 19](#page-18-0).
- 4 Ikuti petunjuk dari [langkah 1](#page-24-0) hingga [langkah 3](#page-24-1) di ["Melepaskan Drive Optis"](#page-24-2)  [pada halaman 25](#page-24-2).
- 5 Ikuti petunjuk dari [langkah 1](#page-21-0) hingga [langkah 2](#page-21-1) di ["Melepaskan Hard Disk"](#page-20-0)  [pada halaman 21](#page-20-0).
- 6 Lepaskan board konverter. Lihat ["Melepaskan Board Konverter" pada halaman 29](#page-28-0).
- 7 Lepaskan kipas. Lihat ["Melepaskan Kipas" pada halaman 55.](#page-54-0)
- 8 Lepaskan pelindung board sistem. Lihat ["Melepaskan Pelindung Board Sistem"](#page-34-0)  [pada halaman 35.](#page-34-0)
- 9 Lepaskan board sistem. Lihat ["Melepaskan Board Sistem" pada halaman 69](#page-68-0).
- 10 Lepaskan panel display. Lihat ["Melepaskan Panel Display" pada halaman 73.](#page-72-0)
- 11 Lepaskan rangka tangah. Lihat ["Melepaskan Rangka Tengah" pada halaman 83](#page-82-0).
- 12 Lepaskan penerima inframerah. Lihat "Melepaskan Penerima Inframerah" [pada halaman 79.](#page-78-0)
- 13 Lepaskan modul kamera. Lihat ["Melepaskan Modul Kamera" pada halaman 87.](#page-86-0)

## Prosedur

Lepaskan bezel display.

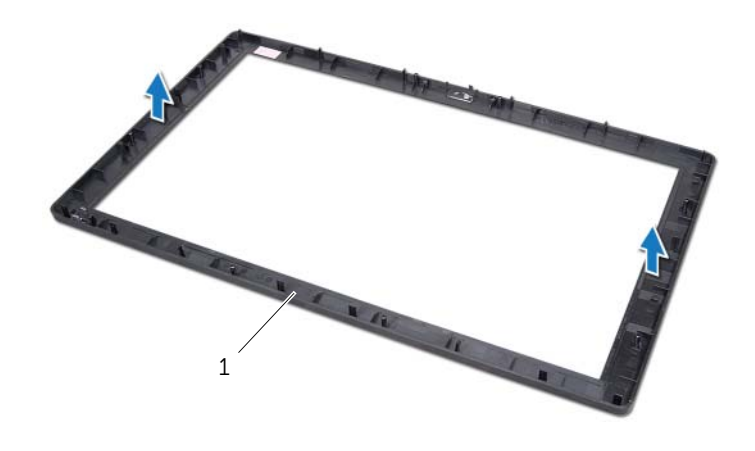

1 bezel display

## Memasang Kembali Bezel Display

## Prosedur

Tempatkan bezel display pada permukaan yang bersih.

## Tindakan Akhir

- 1 Pasang kembali modul kamera. Lihat ["Memasang Kembali Modul Kamera"](#page-88-0)  [pada halaman 89.](#page-88-0)
- 2 Pasang kembali penerima inframerah. Lihat ["Memasang Kembali Penerima](#page-81-0)  [Inframerah" pada halaman 82.](#page-81-0)
- 3 Pasang kembali rangka tengah. Lihat ["Mengganti Rangka Tengah" pada halaman 85.](#page-84-0)
- 4 Pasang kembali panel display. Lihat ["Memasang Kembali Panel Display"](#page-76-0)  [pada halaman 77](#page-76-0).
- 5 Pasang kembali board sistem. Lihat ["Memasang Kembali Board Sistem"](#page-70-0)  [pada halaman 71.](#page-70-0)
- 6 Pasang kembali pelindung board sistem. Lihat ["Memasang Kembali Pelindung Board](#page-35-0)  [Sistem" pada halaman 36.](#page-35-0)
- 7 Pasang kembali kipas. Lihat ["Memasang Kembali Kipas" pada halaman 56](#page-55-0).
- 8 Pasang kembali board konverter. Lihat "Memasang kembali board konverter" [pada halaman 30.](#page-29-0)
- 9 Ikuti petunjuk dari [langkah 3](#page-22-0) hingga [langkah 5](#page-22-1) di ["Memasang Kembali Hard Disk"](#page-22-2)  [pada halaman 23](#page-22-2).
- 10 Ikuti petunjuk dari [langkah 4](#page-25-0) hingga [langkah 6](#page-25-1) di ["Memasang kembali Drive Optis"](#page-25-2)  [pada halaman 26](#page-25-2).
- 11 Pasang kembali penutup belakang. Lihat "Memasang Kembali Penutup Belakang" [pada halaman 20.](#page-19-0)
- 12 Pasang kembali dudukan. Lihat ["Memasang Kembali Dudukan" pada halaman 18](#page-17-0).
- 13 Pasang kembali penutup dudukan. Lihat "Memasang Kembali Penutup Dudukan" [pada halaman 16](#page-15-0).
- 14 Ikuti petunjuk dalam "Setelah Mengerjakan Bagian Dalam Komputer" [pada halaman 13](#page-12-0).

# Pengaturan Sistem

# Ikhtisar

Gunakan pengaturan sistem untuk penggunaan untuk:

- Dapatkan informasi tentang perangkat keras yang terpasang pada komputer, seperti jumlah RAM, ukuran hard disk, dst
- Ubah informasi konfigurasi sistem
- Tetapkan atau ubah opsi yang dipilih pengguna seperti sandi pengguna, jenis hard disk yang terpasang, mengaktifkan atau menonaktifkan perangkat dasar, dst

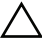

 $\bigwedge$  PERHATIAN: Kecuali Anda adalah pengguna komputer yang telah ahli, jangan ubah pengaturan untuk program ini. Beberapa perubahan dapat membuat komputer Anda tidak berfungsi dengan benar.

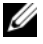

**CATATAN:** Sebelum Anda mengubah pengaturan sistem, Anda disarankan untuk menuliskan informasi layar pengaturan sistem untuk rujukan mendatang.

## <span id="page-94-0"></span>Memasuki Pengaturan Sistem

- 1 Hidupkan (atau hidupkan ulang) komputer.
- 2 Selama POST, ketika logo DELL ditampilkan, perhatikan perintah F2 muncul dan lalu tekan segera <F2>.
	- $\mathscr U$  **CATATAN:** Perintah F2 menunjukkan bahwa keyboard telah diinisialisasi. Perintah ini dapat muncul sangat cepat, jadi Anda harus memperhatikannya, dan lalu tekan <F2>. Jika Anda menekan <F2> sebelum perintah F2, tombol ini akan hilang. Jika Anda menunggu terlalu lama, dan logo sistem operasi muncul, teruskan menunggu hingga Anda melihat desktop Microsoft Windows. Lalu matikan komputer dan coba lagi. Lihat ["Matikan Komputer dan Perangkat](#page-10-1)  [Tersambung" pada halaman 11](#page-10-1).

## Layar Pengaturan Sistem

Layar pengaturan sistem menampilkan informasi konfigurasi saat ini atau yang dapat diubah pada komputer Anda. Informasi pada layar dibagi ke dalam tiga area: item pengaturan, layar bantuan, aktif, dan tombol fungsi.

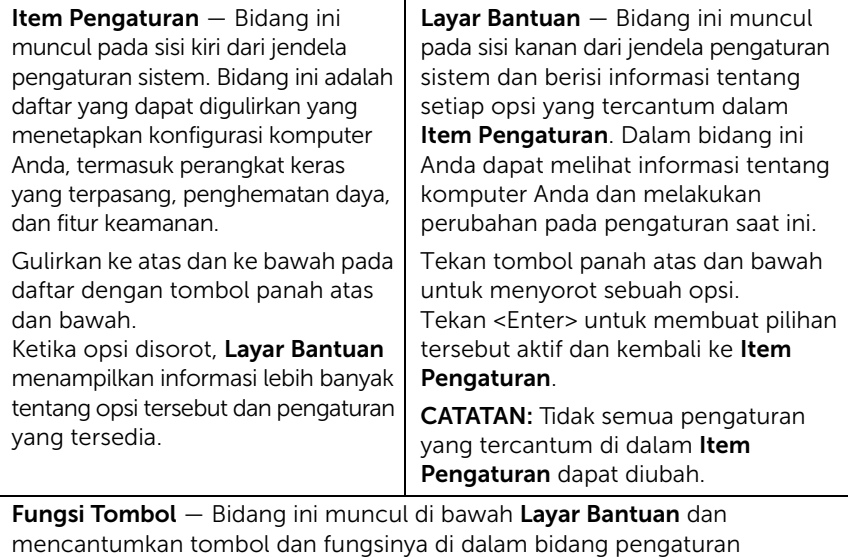

sistem yang aktif.

## <span id="page-96-0"></span>Opsi Pengaturan Sistem

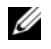

**CATATAN:** Bergantung pada komputer dan perangkat yang dipasangnya, item yang tercantum pada bagian ini dapat muncul atau juga tidak.

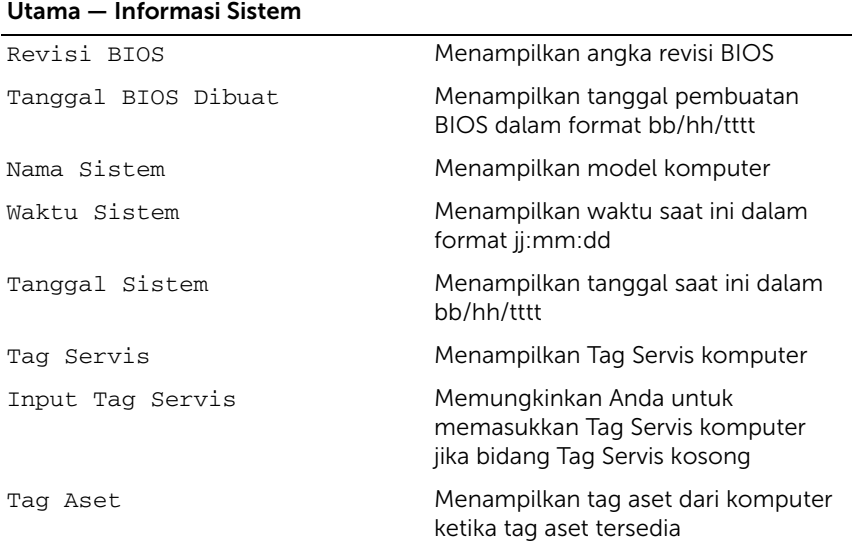

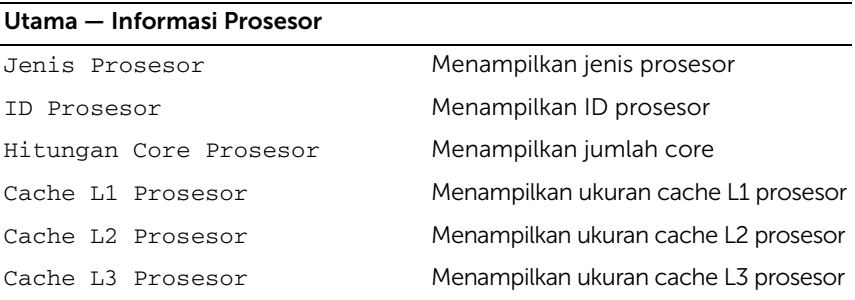

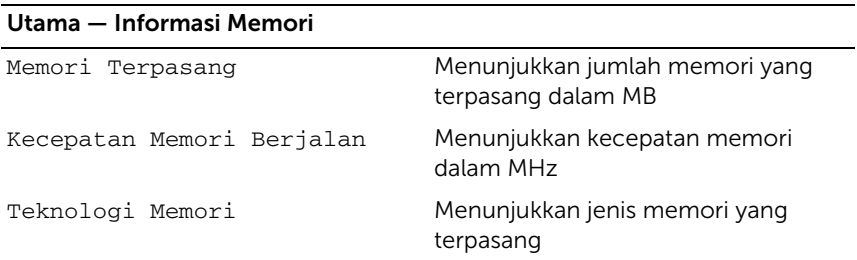

## Pengaturan Sistem | 97

#### Utama — Informasi SATA

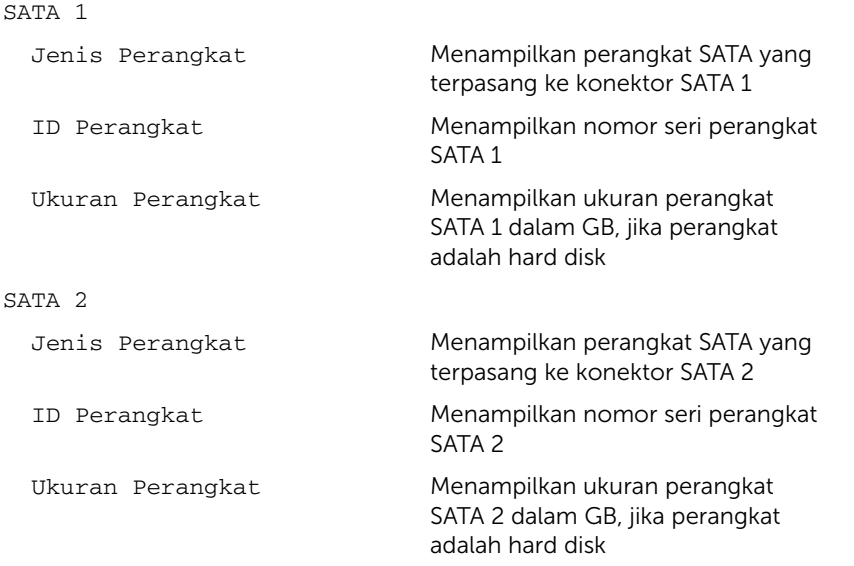

#### Lanjutan — Konfigurasi Prosesor

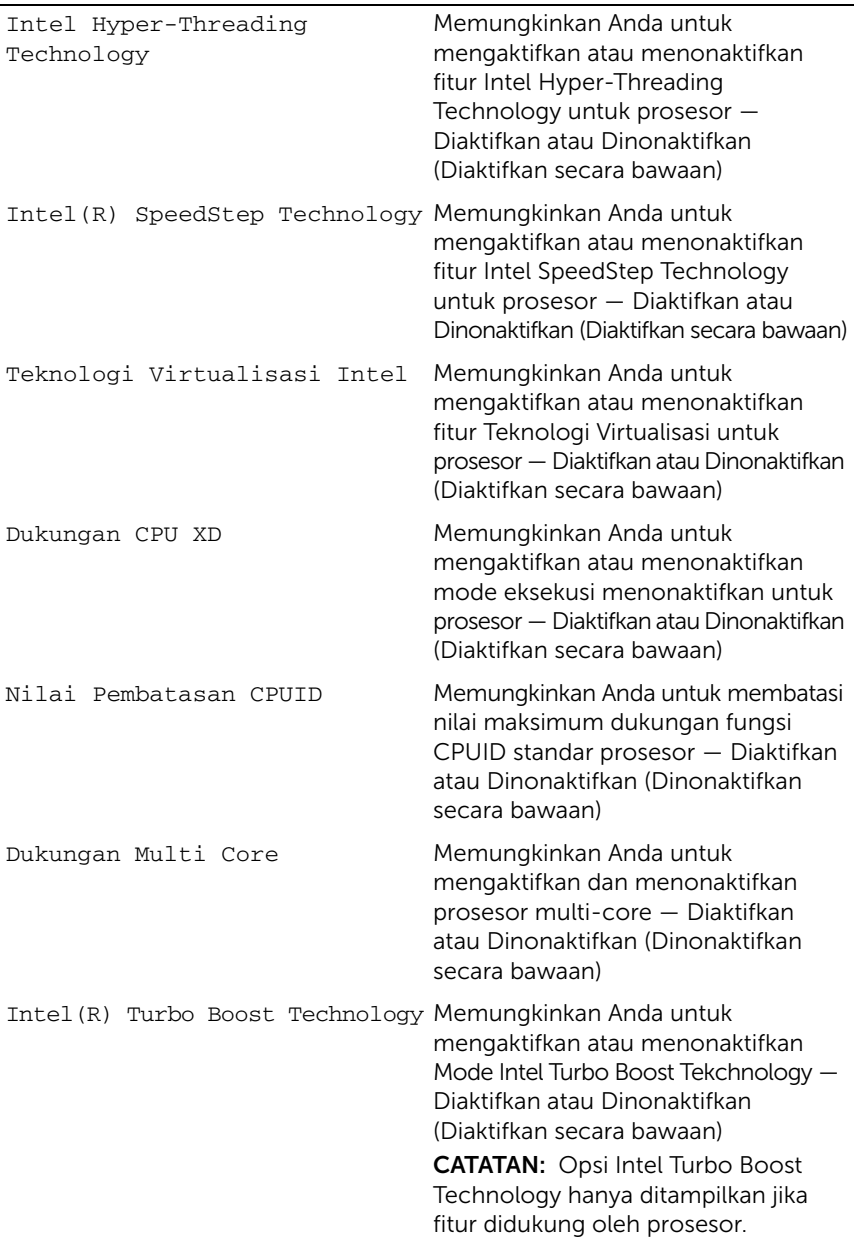

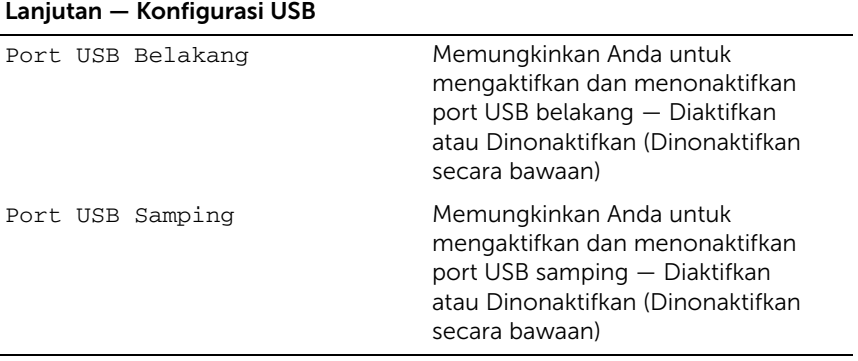

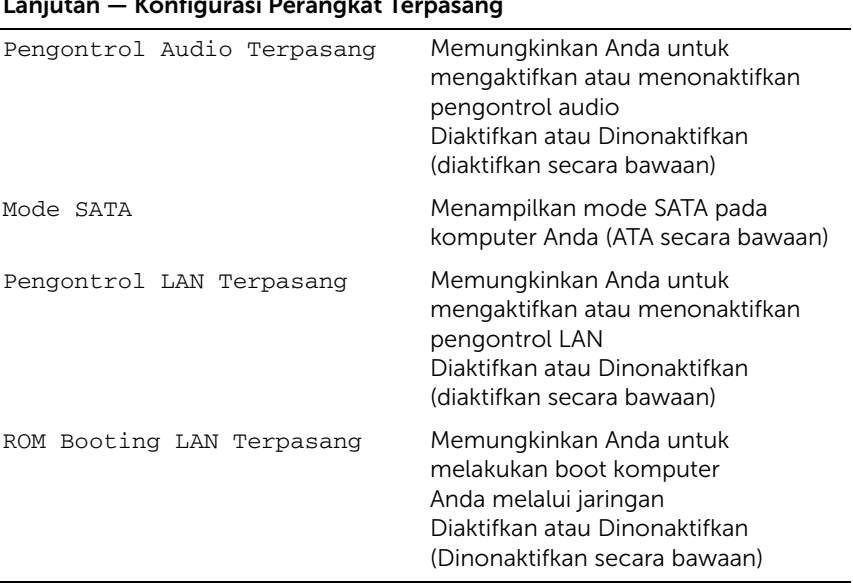

#### Lanjutan — Konfigurasi Perangkat Terpasang

#### Booting

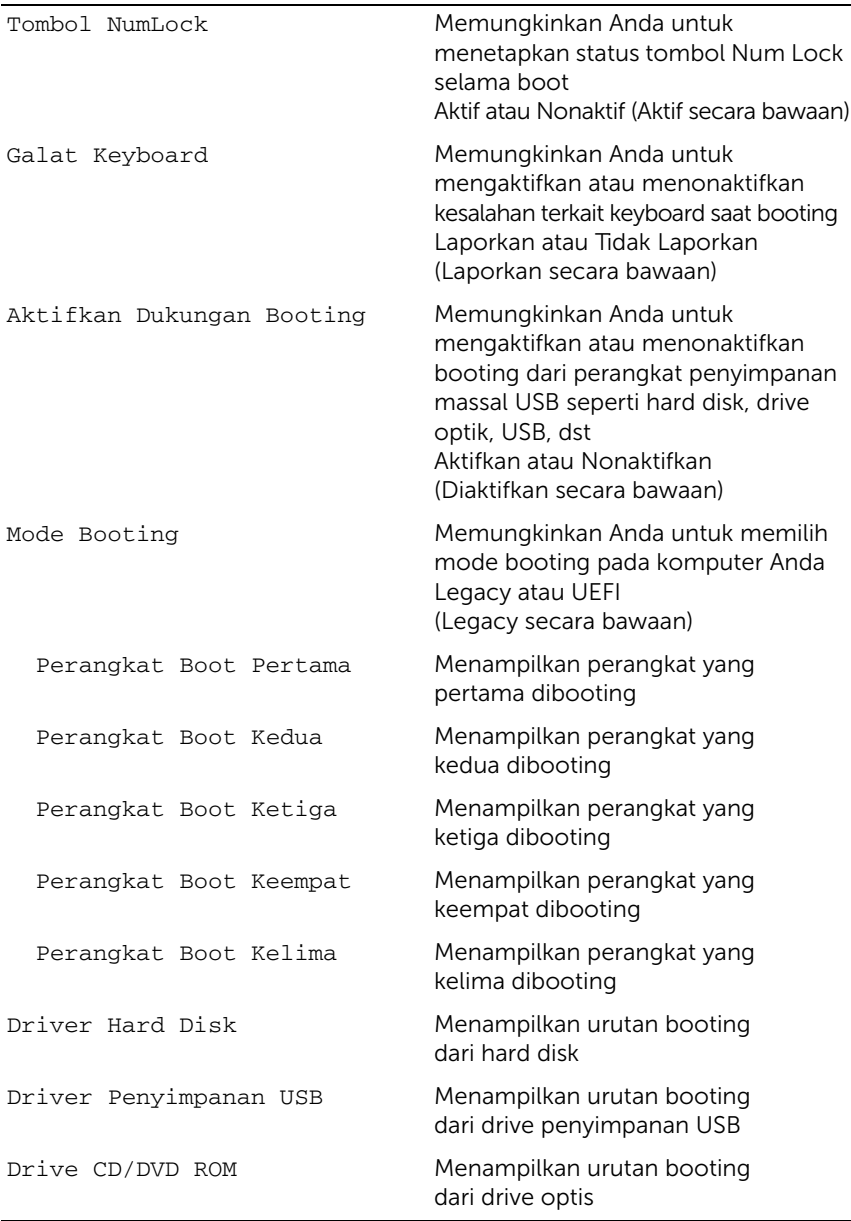

#### Daya

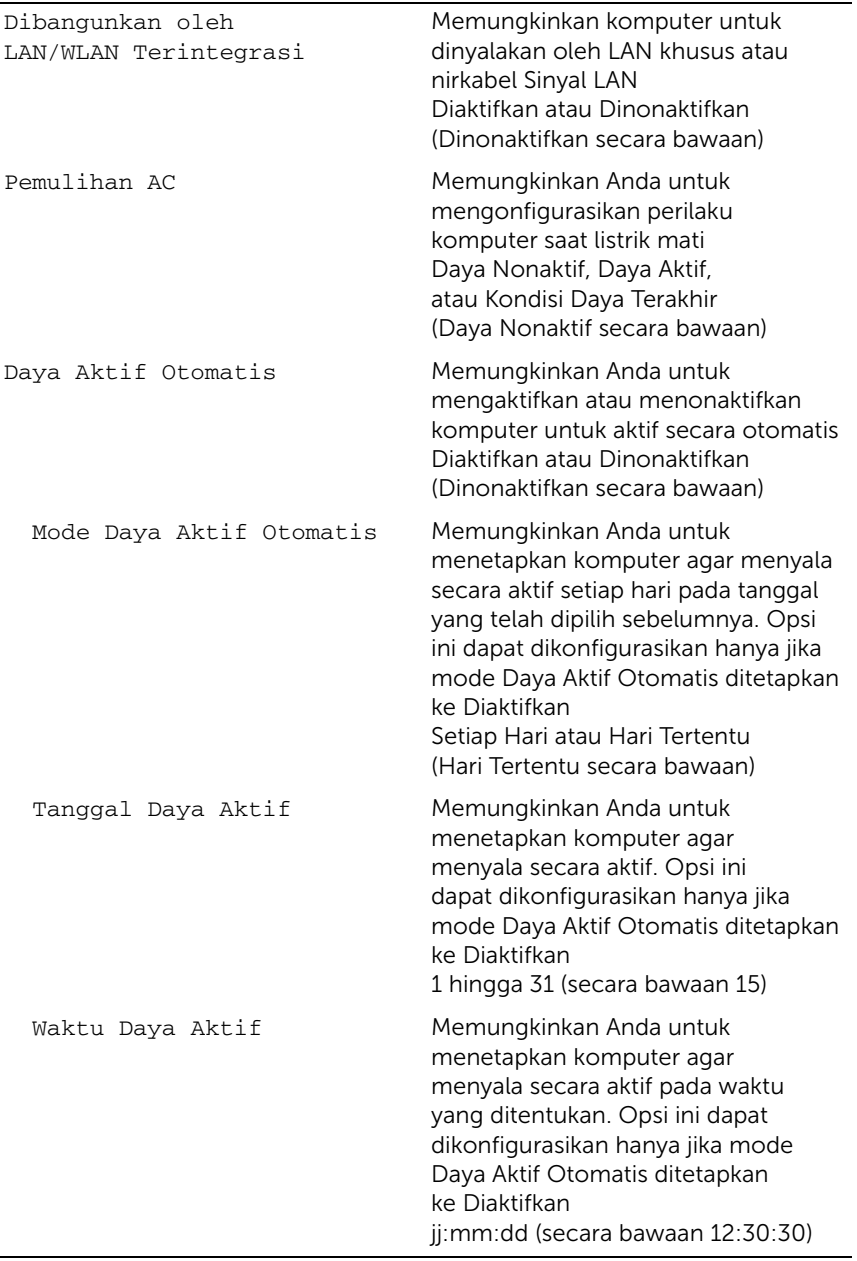

#### Security (Keamanan)

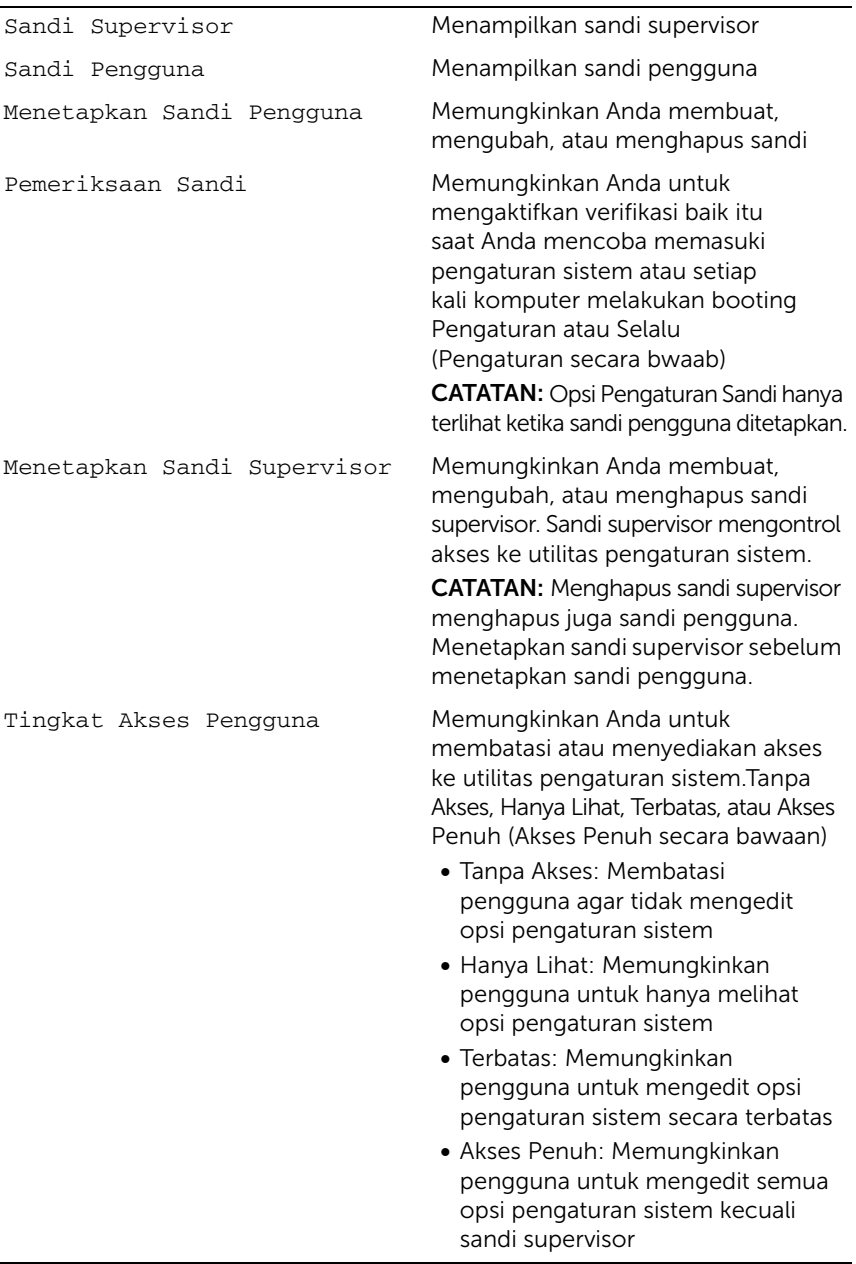

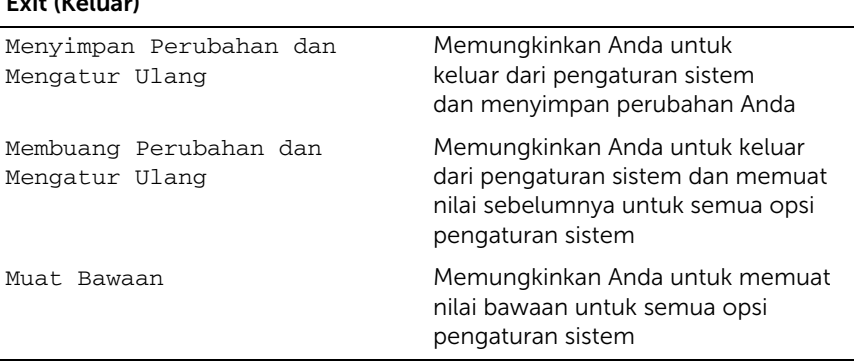

## Urutan Booting

Fitur ini memungkinkan Anda untuk mengubah urutan booting untuk perangkat.

#### Opsi Booting

 $E \sim \mu \epsilon / \epsilon$ 

- **Perangkat Floppy USB** Komputer mencoba melakukan booting dari drive floppy USB. Jika tidak ada sistem operasi berada pada drive, komputer membuat pesan kesalahan.
- Perangkat HDD Internal Komputer mencoba melakukan booting dari hard disk utama. Jika tidak ada sistem operasi berada pada drive, komputer membuat pesan kesalahan.
- Perangkat Penyimpanan USB Masukkan perangkat memori ke dalam port USB dan nyalakan kembali komputer. Ketika Opsi Booting F12 muncul pada sudut kanan bawah layar, tekan <F12>. BIOS mendeteksi perangkat dan menambahkan opsi flash USB pada menu booting.
- Perangkat ODD Internal Komputer mencoba melakukan booting dari drive optis. Jika tidak ada disk pada drive, atau disk tidak dapat dibooting, komputer menampilkan pesan kesalahan.

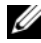

**CATATAN:** Untuk melakukan boot pada perangkat USB, perangkat harus dapat diboot. Untuk memastikan bahwa perangkat Anda dapat diboot, periksa dokumentasi perangkat.

**Perangkat NIC Terpasang** — Komputer mencoba melakukan booting dari jaringan. Jika tidak ada sistem operasi berada pada jaringan, komputer menampilkan pesan kesalahan.

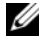

**CATATAN:** Untuk melakukan boot dari jaringan, pastikan bahwa opsi ROM Booting LAN Terpasang diaktifkan pada pengaturan sistem. Lihat ["Opsi Pengaturan Sistem" pada halaman 97.](#page-96-0)

#### Mengganti Urutan Booting untuk Boot Saat Ini

Anda dapat menggunakan fitur ini untuk mengganti urutan booti saat ini, misalnya, untuk melakukan booting dari drive optis untuk menjalankan Dell Diagnostics dari disk *Driver dan Utilitas*. Saat tes diagnostik selesai, urutan booting sebelumnya dipulihkan.

- 1 Jika Anda melakukan booting dari perangkat USB, sambungkan perangkat USB ke port USB.
- 2 Hidupkan (atau hidupkan ulang) komputer.
- **3** Ketika Opsi Booting F12, Pengaturan F2 muncul pada sudut kanan bawah layar, tekan <F12>.
	- $\mathscr{L}$  **CATATAN:** Jika Anda menunggu terlalu lama, dan logo sistem operasi muncul, teruskan menunggu hingga Anda melihat desktop Microsoft Windows. Lalu matikan komputer dan coba lagi.

Menu Perangkat Booting muncul, mencantumkan semua perangkat boot yang tersedia.

4 Pada Menu Perangkat Boot pilih perangkat yang akan digunakan untuk melakukan booting. Misalnya, jika Anda ingin melakukan booting dari USB, sorot Perangkat Penyimpanan USB dan tekan <Enter>.

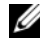

**CATATAN:** Untuk melakukan boot pada perangkat USB, perangkat harus dapat diboot. Untuk memastikan bahwa perangkat Anda dapat diboot, periksa dokumentasi perangkat.

#### Mengganti Urutan Booting untuk Boot Mendatang

- 1 Masuklah ke pengaturan sistem. Lihat "Memasuki Pengaturan Sistem" [pada halaman 95](#page-94-0).
- 2 Gunakan tombol panah untuk menyorot opsi menu Boot dan tekan <Enter> untuk mengakses menu.

 $\mathscr U$  **CATATAN:** Tuliskan urutan booting Anda saat ini jika Anda ingin memulihkannya.

- 3 Tekan panah atas dan bawah untuk memindahkan daftar perangkat.
- 4 Tekan plus (+) atau minus (–) untuk mengganti prioritas booting dari perangkat.

# Menghapus Sandi yang Terlupa

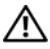

 $\bigwedge$  PERINGATAN: Sebelum memulai prosedur apa pun dalam bagian ini, bacalah informasi keselamatan yang dikirimkan bersama dnegan komputer, dan ikuti langkah-langkah dalam ["Sebelum Memulai" pada halaman 11.](#page-10-0) Untuk informasi praktik terbaik lainnya, lihat Halaman Kepatuhan Peraturan di dell.com/regulatory\_compliance.

 $\sqrt{N}$  PERINGATAN: Komputer harus diputuskan dari stopkontak listrik untuk menghapus pengaturan sandi.

- 1 Lepaskan penutup dudukan. Lihat ["Melepaskan Penutup Dudukan" pada halaman 15.](#page-14-0)
- 2 Lepaskan dudukan. Lihat ["Melepaskan Dudukan" pada halaman 17](#page-16-0).
- 3 Lepaskan penutup belakang. Lihat ["Melepaskan Penutup Belakang" pada halaman 19](#page-18-0).
- 4 Lepaskan pelindung board sistem. Lihat ["Melepaskan Pelindung Board Sistem"](#page-34-0)  [pada halaman 35.](#page-34-0)
- 5 Temukan jumper atur ulang sandi 3-pin (PWCLR1) pada board sistem. Lihat ["Komponen Board Sistem" pada halaman 8](#page-7-0).
- 6 Lepaskan colokan jumper 2-pin dari pin 2 dan 3 lalu perbaiki pada pin 1 dan 2.

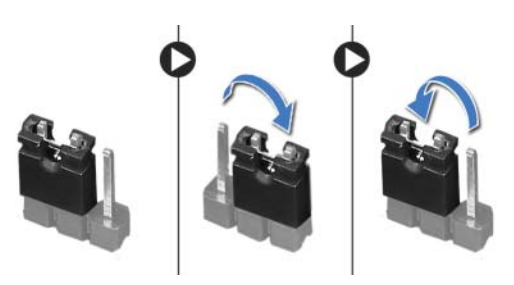

- 7 Tunggu kira-kira lima detik untuk menghapus pengaturan sandi.
- 8 Lepaskan colokan jumper 2-pin dari pin 1 dan 2 pasang kembali pada pin 2 dan 3.
- 9 Pasang kembali pelindung board sistem. Lihat ["Memasang Kembali Pelindung Board](#page-35-0)  [Sistem" pada halaman 36.](#page-35-0)
- 10 Pasang kembali penutup belakang. Lihat ["Memasang Kembali Penutup Belakang"](#page-19-0)  [pada halaman 20.](#page-19-0)
- 11 Pasang kembali dudukan. Lihat ["Memasang Kembali Dudukan" pada halaman 18](#page-17-0).
- 12 Pasang kembali penutup dudukan. Lihat ["Memasang Kembali Penutup Dudukan"](#page-15-0)  [pada halaman 16](#page-15-0).
- 13 Ikuti petunjuk dalam "Setelah Mengerjakan Bagian Dalam Komputer" [pada halaman 13](#page-12-0).

## Menghapus Pengaturan CMOS

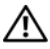

 $\bigwedge$  PERINGATAN: Sebelum memulai prosedur apa pun dalam bagian ini, bacalah informasi keselamatan yang dikirimkan bersama dengan komputer, dan ikuti langkah-langkah dalam ["Sebelum Memulai" pada halaman 11.](#page-10-0) Untuk informasi praktik terbaik lainnya, lihat Halaman Kepatuhan Peraturan di dell.com/regulatory\_compliance.

 $\sqrt{N}$  PERINGATAN: Komputer harus diputuskan dari stopkontak listrik untuk menghapus pengaturan CMOS.

- 1 Lepaskan penutup dudukan. Lihat ["Melepaskan Penutup Dudukan" pada halaman 15.](#page-14-0)
- 2 Lepaskan dudukan. Lihat ["Melepaskan Dudukan" pada halaman 17](#page-16-0).
- 3 Lepaskan penutup belakang. Lihat ["Melepaskan Penutup Belakang" pada halaman 19](#page-18-0).
- 4 Lepaskan pelindung board sistem. Lihat ["Melepaskan Pelindung Board Sistem"](#page-34-0)  [pada halaman 35.](#page-34-0)
- 5 Temukan jumper atur ulang CMOS 3-pin (CMOCL1) pada board sistem. Lihat ["Komponen Board Sistem" pada halaman 8](#page-7-0).
- 6 Lepaskan colokan jumper 2-pin dari pin 2 dan 3 lalu perbaiki pada pin 1 dan 2.

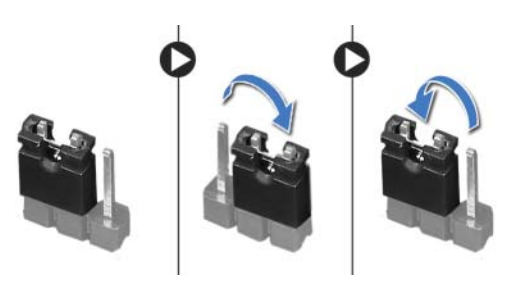

- 7 Tunggu kira-kira lima detik untuk menghapus pengaturan CMOS.
- 8 Lepaskan colokan jumper 2-pin dari pin 1 dan 2 pasang kembali pada pin 2 dan 3.
- 9 Pasang kembali pelindung board sistem. Lihat ["Memasang Kembali Pelindung Board](#page-35-0)  [Sistem" pada halaman 36.](#page-35-0)
- 10 Pasang kembali penutup belakang. Lihat ["Memasang Kembali Penutup Belakang"](#page-19-0)  [pada halaman 20.](#page-19-0)
- 11 Pasang kembali dudukan. Lihat ["Memasang Kembali Dudukan" pada halaman 18](#page-17-0).
- 12 Pasang kembali penutup dudukan. Lihat ["Memasang Kembali Penutup Dudukan"](#page-15-0)  [pada halaman 16](#page-15-0).
- 13 Ikuti petunjuk dalam "Setelah Mengerjakan Bagian Dalam Komputer" [pada halaman 13](#page-12-0).
## 30 Meningkatkan BIOS

BIOS mungkin perlu ditingkatkan (flashing) jika pembaruan tersedia atau ketika mengganti board sistem.

Untuk meningkatkan BIOS:

- 1 Nyalakan komputer.
- 2 Kunjungi support.dell.com/support/downloads.
- **3** Cari file pembaruan BIOS untuk komputer Anda:
	-

CATATAN: Tag Servis komputer Anda terletak pada label di bagian belakang komputer Anda. Untuk infirmasi lebih lanjut, lihat *Panduan Memulai Cepat* yang dikirimkan bersama komputer Anda.

Jika Anda memiliki Tag Servis atau Kode Servis Ekspres untuk komputer Anda:

- a Masukkan Tag Servis atau Kode Servis Ekspres Anda di Bidang Tag Servis atau Kode Servis Ekspres.
- **b** Klik Kirim dan lanjutkan ke [langkah 4](#page-108-0).

Jika Anda tidak memiliki Tag Servis atau Kode Servis Ekspres untuk komputer Anda:

- a Pilih salah satu opsi berikut:
	- Secara otomatis mendeteksikan Tag Servis untuk saya
	- Memilih dari Produk Saya dan Daftar Layanan
	- Pilih dari daftar semua produk Dell
- **b** Klik Lanjutkan dan ikuti petunjuk pada layar.
- <span id="page-108-0"></span>4 Daftar hasil muncul pada layar. Klik **BIOS**.
- 5 Klik Download File untuk mendownload file BIOS terbaru.
- 6 Pada jendela Harap pilih metode download Anda di bawah, klik Download Sekarang.
- 7 Pada jendela Simpan Sebagai, pilih lokasi yang sesuai untuk mendownload file di komputer Anda.
- 8 Jika jendela Download Selesai muncul, klik Tutup.
- 9 Lihat folder tempat Anda mendownload file pembaruan BIOS. Ikon file muncul pada folder dan berjudul sama dengan file pembaruan BIOS yang didownload.
- 10 Klik dua kali pada ikon file update dan ikuti petunjuk yang muncul pada layar.